## Analyse Spatiale

Jean Gaudart Aix-Marseille Université UMR 912, SESSTIM (AMU, INSERM, IRD)

# plan

- 1. Introduction
- 2. Classes spatiales
- 3. Visualisation
- 4. Interpolation et Géostatistique
- 5. Analyses de co-facteurs
- 6. Autocorrélation

## I. Introduction

Cartographie

⇒Informations sur un phénomène géographique

⇒Mais pas suffisant pour extraire ses caractéristiques et comprendre le processus sous-jacent

Inférence statistique indispensable:

⇒« Pattern » spatial de l'incidence d'une maladie => existe-t-il une agrégation (cluster)?

⇒En cas de clusters, sont-ils expliqués par des co-facteurs (âge, pauvreté, pollution, environnement…)?

⇒En analysant des échantillons de sol, peut-on déterminer quelle zone est polluée?

⇒En analysant des prélèvements d'air (pour mesurer sa qualité), comment estimer le nombre de personnes exposées à de haut niveau de particules fines? Et où vivent-elles?

⇒Est-ce que les gouvernements ont tendance à appliquer des politiques semblables à leurs voisins ou bien sont-ils indépendants?

⇒…

Utiliser R pour l'analyse spatiale:

⇒Nombre de packages +++ adaptés aux différentes hypothèses sur l'organisation spatiale des données

⇒Package « sp » (Pebesma & Bivand, 2005)

⇒Classes et méthodes spécifiques

⇒Interfaces avec des Systèmes d'Informations Géographiques (SIG)

http://cran.r-project.org/web/views/Spatial.html

Système d'informations Géographique (SIG/GIS):

⇒Ensemble d'outils pour collecter, conserver, extraire à volonté, transformer, croiser, manipuler, analyser des données spatialisées issues du monde réel, afin de répondre un ensemble de questions

⇒Base de données particulière: géographie

 $\Rightarrow$ Ex: ArcGIS, QGIS, GRASS...

⇒Nombreuses données accessibles gratuitement sur internet

•Christman N. (2002) *Exploring Geographic Information Systems*, Wiley. •Heywood I, Cornelius S, Carver S. (2006) *An introduction to Geographic Information Systems*. Pearson Education.

•Longley PA, Goodchild MF, Maguire DJ, Rhind DW. (2005) *Geographic Information Systems and Science*. Wiley.

## Types de données spatiales

Données spatiales => références spatiales: Coordonnées dans un système de référence.

- Exemple: localisation des volcans dans le monde. Coordonnées:
- ⇒longitude degrés décimaux / méridien 0 (Greenwich)
- ⇒Latitude degrés décimaux / 0 équateur

Système: World Geodetic System WGS84 Cartographier les volcans actifs 1980-2000: ⇒Points (long,lat)  $\Rightarrow$  Carte aplatie => problème de projection:

transformer un système sphérique en un système plan

Par ex. projection de *Mollweide*

Données supplémentaires associées, non spatiales : *Attributs*

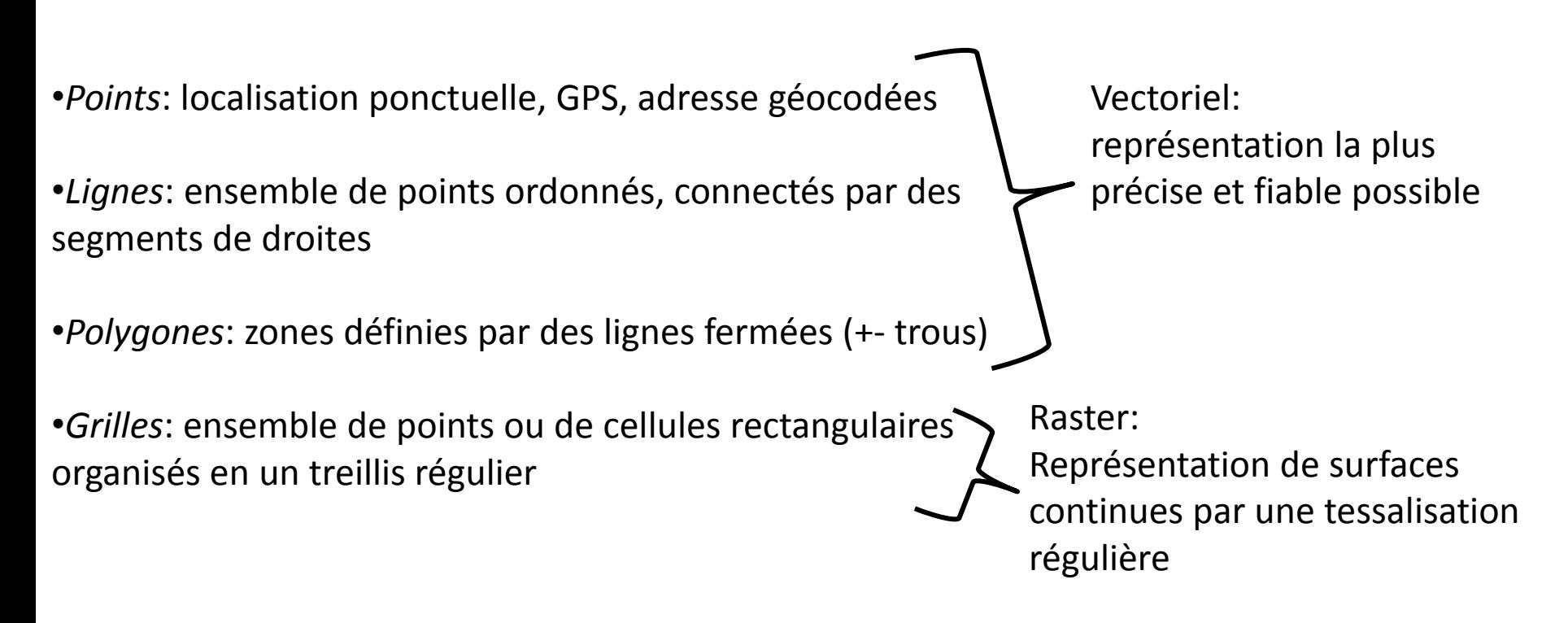

Attributs d'une cellule: moyenne, valeur centrale, %, …

## II. Classe pour données spatiales -R

```
chooseCRANmirror(ind=6)
install.packages("sp")
library(sp)
```
## II.1 Objet spatial

…

La classe spatial de base comprend 2 slots (parties):

-Un cadre délimité (bounding box bbox): matrice de coordonnées numérique, colonnes (min, max), lignes (Est=x, Nord=Y)

-Système de projection (proj4string) : CRS-class coordinate reference system

```
getClass("Spatial")
     Class "Spatial" [package "sp" ]
     Slots: 
     Name: bbox proj4string
     Class: matrix CRS
     Known Subclasses: 
     Class "SpatialPoints", directly
     Class "SpatialGrid", directly
     Class "SpatialLines", directly
     Class "SpatialPolygons", directly
```
Construction d'un objet Spatial simple:

```
m1<-matrix(c(0,0,1,1),nc=2,nr=2,dimnames=list(NULL,c("min","max")))
crs1<-CRS(projargs=as.character(NA))
SpOb1<-Spatial(bbox=m1, proj4string=crs1)
SpOb1
m2 <-matrix(c(350,85,360,90),nc=2,nr=2,dimnames=list(NULL,c("min","max")))
crs2<-CRS("+proj=longlat +datum=WGS84")
SpOb2<-Spatial(bbox=m2, proj4string=crs2)
SpOb2
                   An object of class "Spatial"
                   Slot "bbox":
                         min max
                   [1,] 0 1[2, 1 0 1]Slot "proj4string":
                   CRS arguments: NA 
  An object of class "Spatial"
  Slot "bbox":
        min max
  [1,] 350 360
  [2,] 85 90
  Slot "proj4string":
  CRS arguments:
   +proj=longlat +datum=WGS84 +ellps=WGS84 +towgs84=0,0,0
```
Un point est précisément localisé sur le globe par ses coordonnées (x,y), mesurées en degrés

```
y=90° à -90° Nord->Sud
X=0° à 360° ou 180 à -180 Est->Ouest
```
### Ex. localisation de CRANmirrors

```
CRANdf<-read.table("CRAN051001a.txt",header=TRUE)
CRAN mat<-cbind(CRANdf$long,CRANdf$lat)
row.names(CRAN_mat)<-1:nrow(CRAN_mat)
crs3<-CRS("+proj=longlat +ellps=WGS84")
CRAN sp<-SpatialPoints(CRAN mat, proj4string=crs3)
summary(CRAN_sp)
```
Object of class SpatialPoints Coordinates:

```
min max
coords.x1 -122.95000 153.0333
coords.x2 -37.81667 57.0500
Is projected: FALSE 
proj4string : [+proj=longlat +ellps=WGS84]
Number of points: 54
```
Pour retrouver les caractéristique d'un objet Spatial:

```
bbox(CRAN_sp)
proj4string(CRAN_sp)
                         min max
                        coords.x1 -122.95000 153.0333
                        coords.x2 -37.81667 57.0500
plot(CRAN_sp) [1] "+proj=longlat +ellps=WGS84"
```

```
wrld<-map("world")
plot(CRAN sp, add=T, col="blue")
```
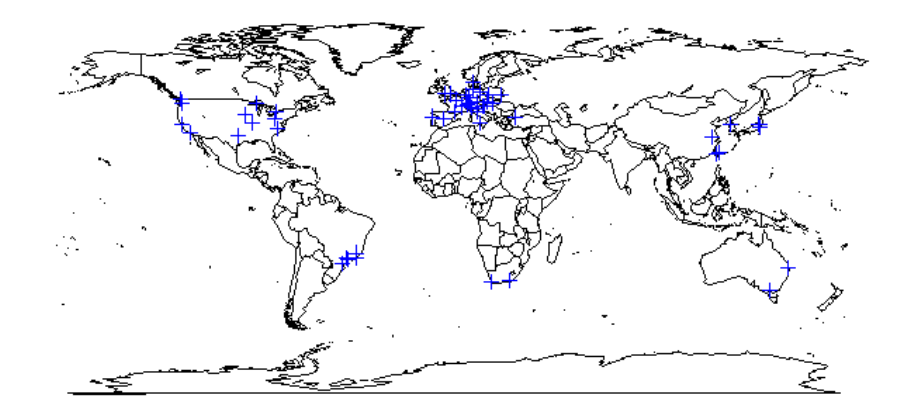

### Extraire les coordonnées d'un point particulier

```
bresil<-which(CRANdf$loc=="Brazil")
bresil
coordinates(CRAN_sp)[bresil,]
summary(CRAN sp[bresil,])
                                  [1] 4 5 6 7 8
                                    coords.x1 coords.x2
                                 4 -49.26667 -25.416675 -42.86667 -20.750006 -43.20000 -22.900007 -47.63333 -22.71667
                                 8 -46.63333 -23.53333
                 Object of class SpatialPoints
                 Coordinates:
                 min max
                 coords.x1 -49.26667 -42.86667
                 coords.x2 -25.41667 -20.75000
                 Is projected: FALSE 
                 proj4string : [+proj=longlat +ellps=WGS84]
                 Number of points: 5
```
## II.3 SpatialLines

getClass("Line")

Class "Line" [package "sp"] Slots: Name: coords Class: matrix Known Subclasses: "Polygon"

#### getClass("SpatialLines")

Class "SpatialLines" [package "sp"] Slots: Name: lines bbox proj4string Class: list matrix CRS Extends: "Spatial", "SpatialLinesNULL" Known Subclasses: "SpatialLinesDataFrame"

#### Exemple Japon

```
library(maps)
Japan<-map("world","japan",plot=FALSE)
proj<-CRS("+proj=longlat +ellps=WGS84")
Sp_japan<-map2SpatialLines(japan,proj4string=proj)
```
plot(Sp\_japan)

## II.4 SpatialPolygons

getClass("Polygon") Class "Polygon" [package "sp"] Slots: Name: labpt area hole ringDir coords Class: numeric numeric logical integer matrix Extends: "Line"

getClass("SpatialPolygons")

```
Class "SpatialPolygons" [package "sp"]
Slots: 
Name: polygons plotOrder bbox proj4string
Class: list integer matrix CRS
Extends: "Spatial", "SpatialPolygonsNULL"
Known Subclasses: "SpatialPolygonsDataFrame"
```
## II.5 SpatialGrid

```
getClass("GridTopology")
Class "GridTopology" [package "sp"]
Slots: 
Name: cellcentre.offset cellsize cells.dim
Class: numeric numeric integer
```

```
getClass("SpatialGrid")
```

```
Class "SpatialGrid" [package "sp"]
Slots: 
Name: grid bbox proj4string
Class: GridTopology matrix CRS
Extends: "Spatial"
Known Subclasses: "SpatialGridDataFrame"
```
## III. Visualiser des données spatiales

## Commandes plot et image

Exemple: bassin de la Meuse (pollutions par les métaux lourds)

**Points** 

### Points

```
library(sp)
data(meuse)
coordinates(meuse) <- c("x","y")
plot(meuse)
title("Points")
```
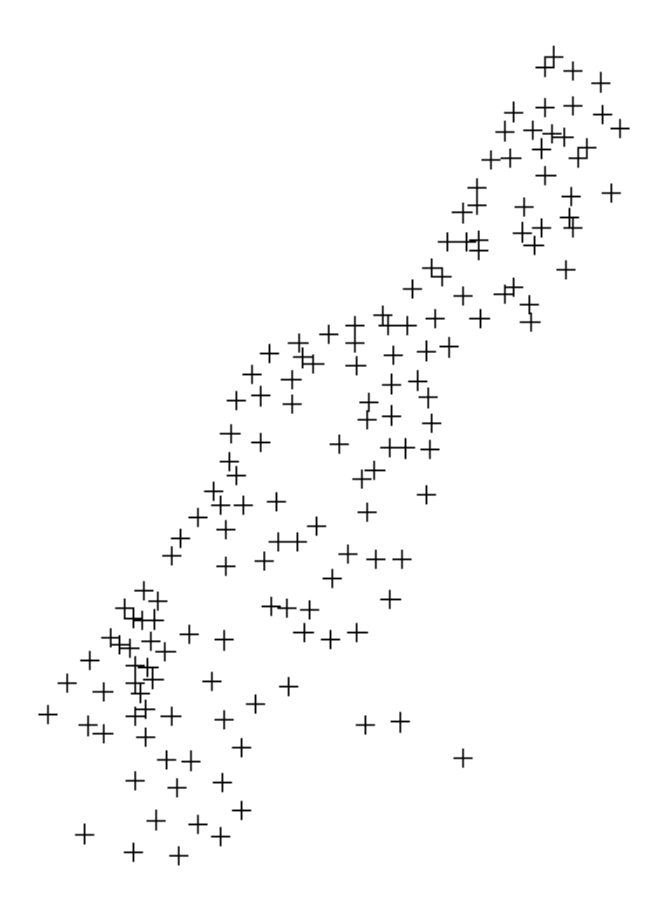

#### Lignes

coord.meuse<-coordinates(meuse) list.l.meuse<-list(Lines(list(Line(coord.meuse)),"1")) lines.meuse<-SpatialLines(list.l.meuse) plot(lines.meuse) **Lines** title("Lines")

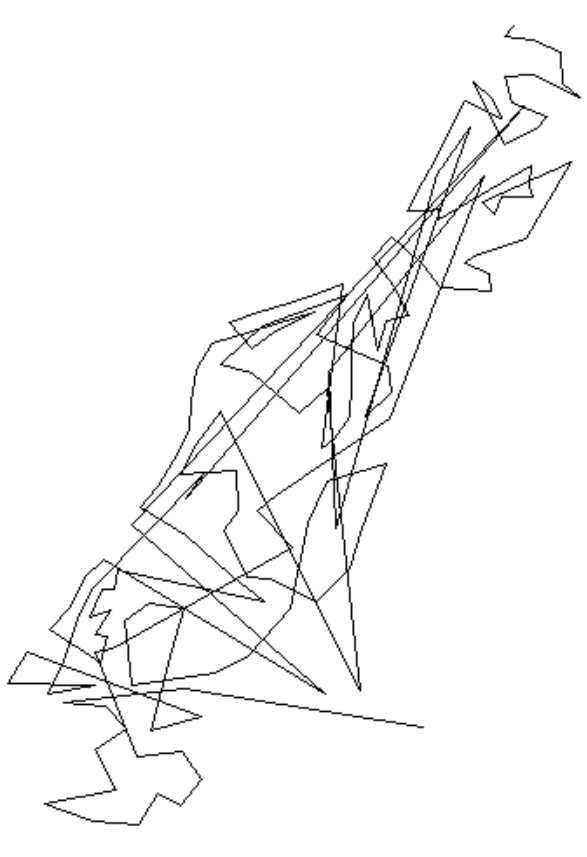

### Polygones

```
data(meuse.riv)
list.p.meuse<-list(Polygons(list(Polygon(meuse.riv)),"meuse.riv"))
pol.meuse<-SpatialPolygons(list.p.meuse)
plot(pol.meuse,col="blue")
                                              Polygones
title("Polygones")
```
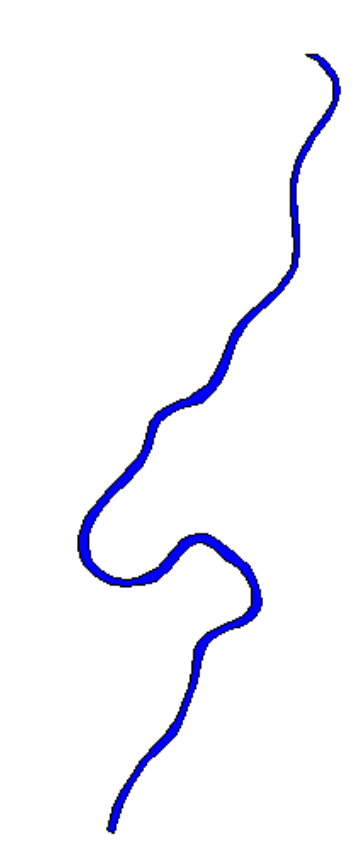

#### Grilles

```
data(meuse.grid)
coordinates(meuse.grid)<-c("x","y")
meuse.grid<-as(meuse.grid,"SpatialPixels")
image(meuse.grid,col="grey")
                                           Grille
title("Grille")
```
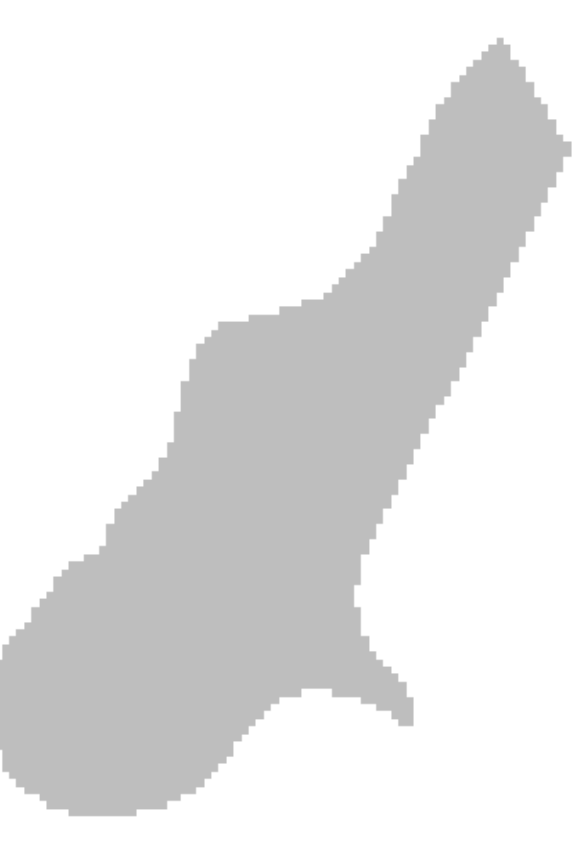

### Combinaison des éléments

```
image(meuse.grid,col="grey")
plot(pol.meuse,col="blue",add=TRUE)
plot(meuse,add=TRUE)
```
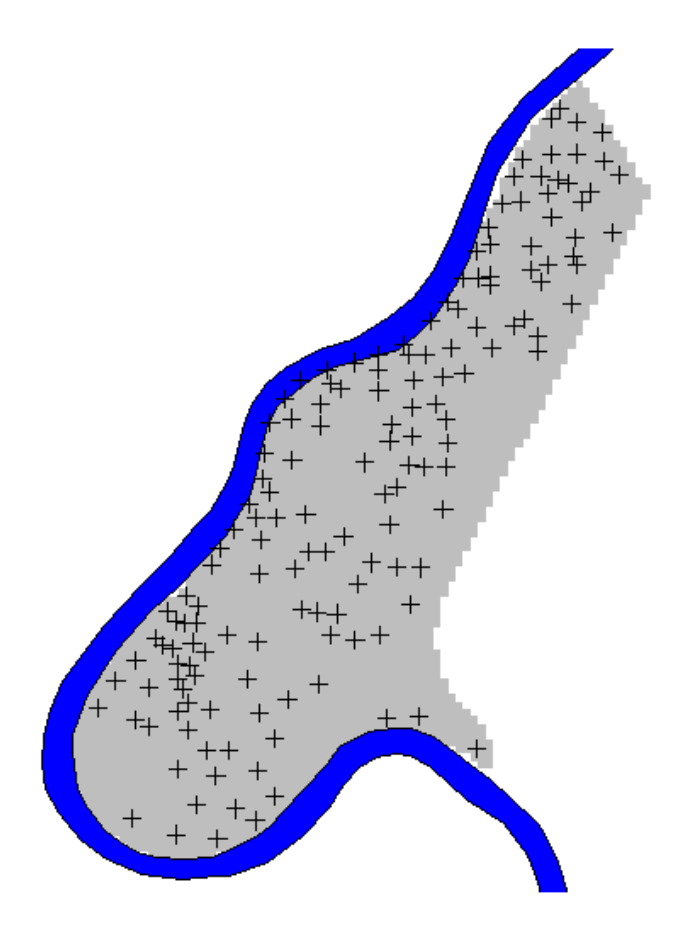

Combinaison des éléments, avec un attribut

Ex. contamination par le zinc

```
image(meuse.grid,col="grey")
plot(pol.meuse,col="blue",add=TRUE)
plot(meuse, pch=1,cex=sqrt(meuse$zinc)/20,add=TRUE)
```
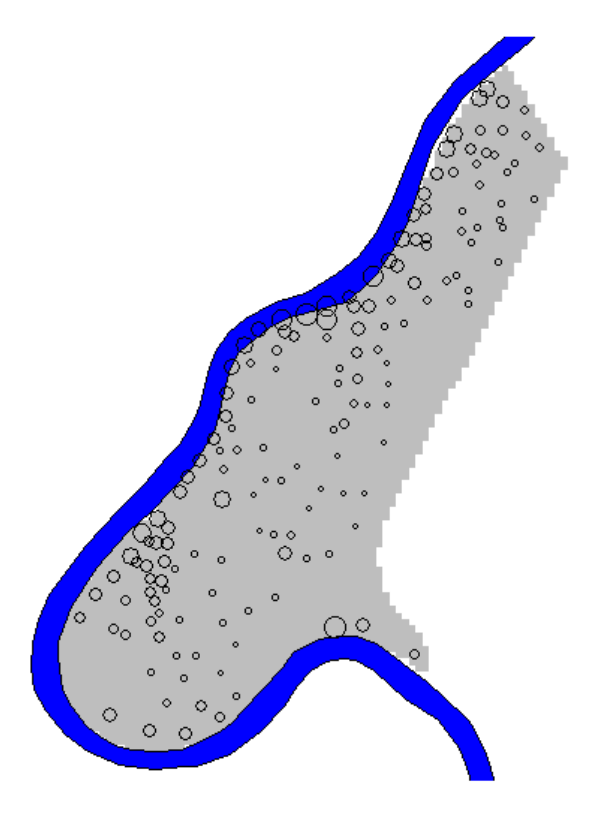

## IV. Interpolation et Géostatistique

Observations en un nombre limité de localisations=> échantillons spatiaux Ex: particules de l'air, teneur aurifère …

Objectif: connaitre la distribution spatiale de la variable, à partir d'échantillons spatiaux

Géostatistique: analyse de champs aléatoires Z(s), avec Z une VA aléatoire sur une localisation s non aléatoire. Estimer et prédire Z(s) sur une région définie, en tenant compte de l'autocorrélation spatiale

### Exemple contamination par le zinc, Meuse

spplot(meuse, "zinc", do.log=TRUE, add=T)

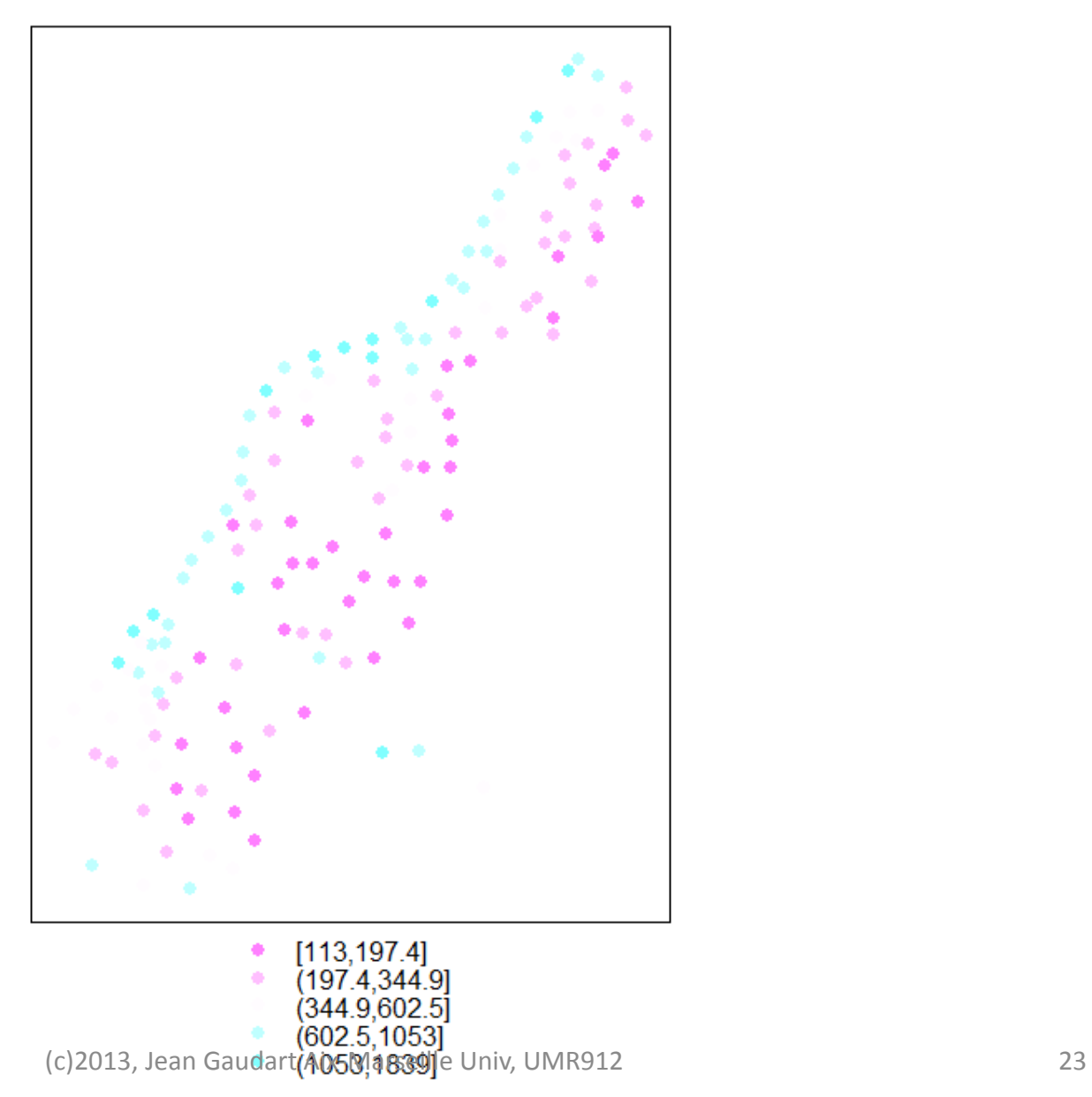

### Contamination fonction de la distance à la Meuse

xyplot(log(zinc)~sqrt(dist), as.data.frame(meuse))

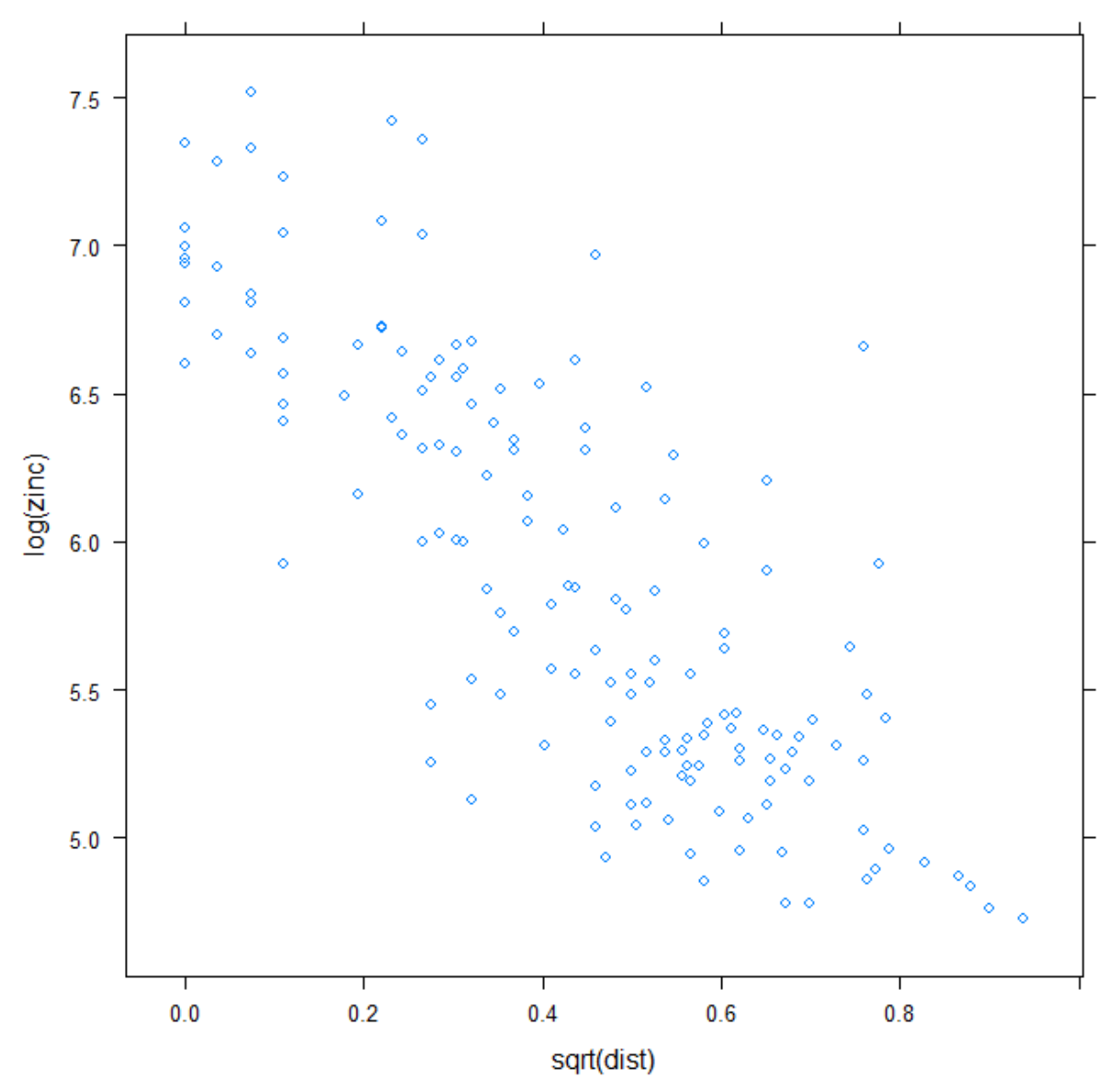

<sup>(</sup>c)2013, Jean Gaudart Aix-Marseille Univ, UMR912 24

Contamination fonction de la distance à la Meuse : modèle linéaire

```
zn.lm \leq 1m(log(zinc) ~sqrt(dist), meuse)
meuse$estim<-predict(zn.lm, meuse)
meuse$res <- zn.lm$res
spplot(meuse, "estim",main="Estimations")
spplot(meuse, "res", main="Résidus")
```
**Estimations**  $[4.602, 5.081]$ 

 $(5.081, 5.559)$ 

(5.559.6.0381 /6.038.6.5161 6 516 6 9941

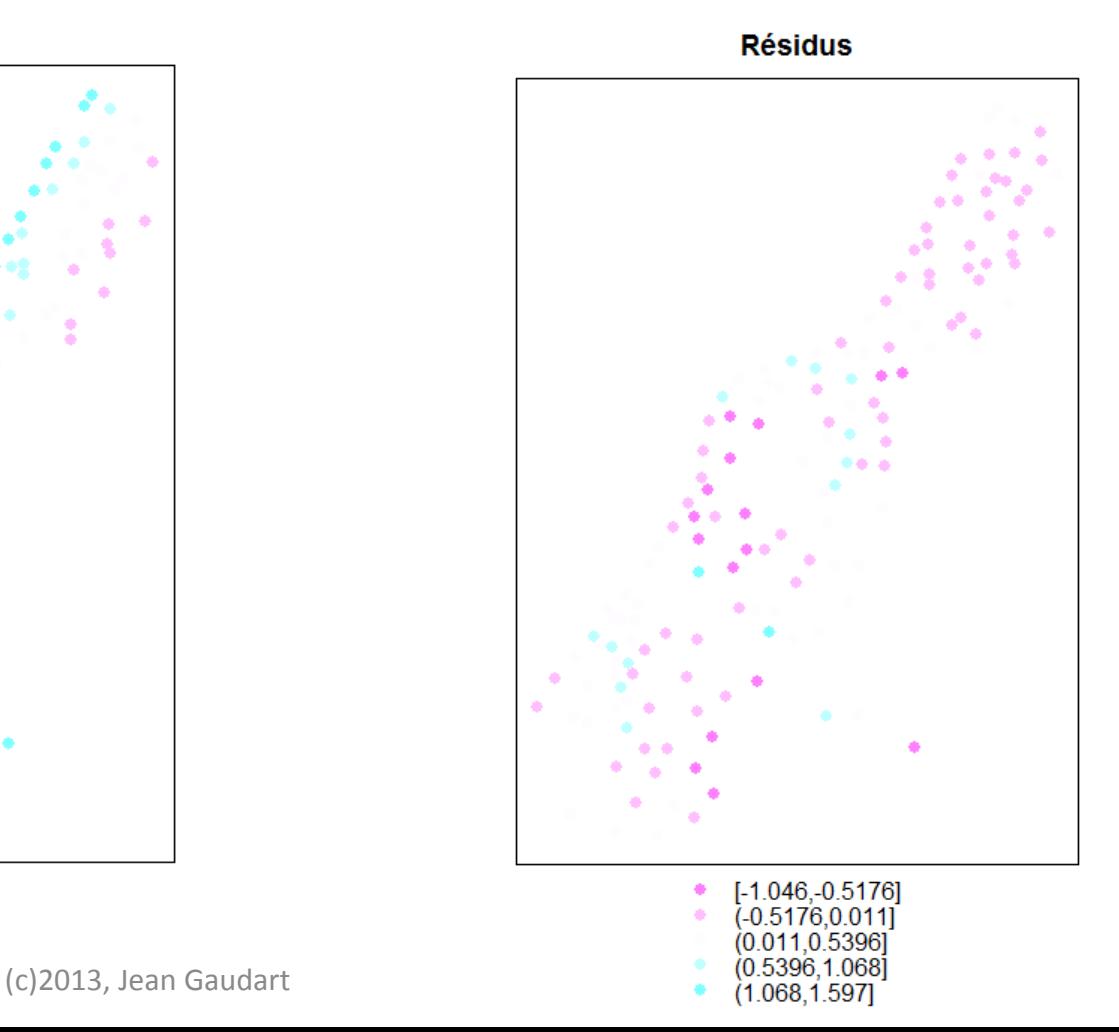

Interpolation:

1/création de la surface : grille d'interpolation

```
data(meuse.grid)
coordinates (meuse.grid) \leq -c ("x", "y")
meuse.grid <- as(meuse.grid, "SpatialPixelsDataFrame")
```
2/Choix de la méthode d'interpolation:

Méthodes non-géostatistiques -Inverse Distance Weighted Interpolation -Régression linéaire

Méthodes géostatistiques: -Variogramme -Modèle additif

## IV.1 Inverse Distance Weighted Interpolation:

Prédiction par une moyenne pondérée de la distance

$$
\hat{Z}(s_0) = \frac{\sum_{i=1}^{n} w(s_i) Z(s_i)}{\sum_{i=1}^{n} w(s_i)}
$$

Poids:

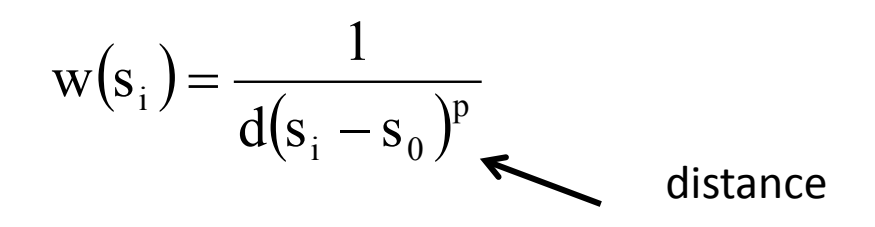

p: paramètre de puissance.

Le choix de *p,* fonction

-degré de lissage désiré pour l'interpolation,

-densité et distribution des échantillons interpolés,

-distance maximum d'influence des points environnants.

grandes valeurs => influence++ valeurs proches du point interpolé.

Pour *p* > 1 le pic plus pointu au-dessus du point interpolé,

Pour 0 < *p* < 1 *=>* pics lissés au-dessus du point interpolé.

idw.meuse<-idw(zinc~1,meuse,meuse.grid,idp=2.5) spplot(idw.meuse,"var1.pred",main="idw pred, idp=2.5")

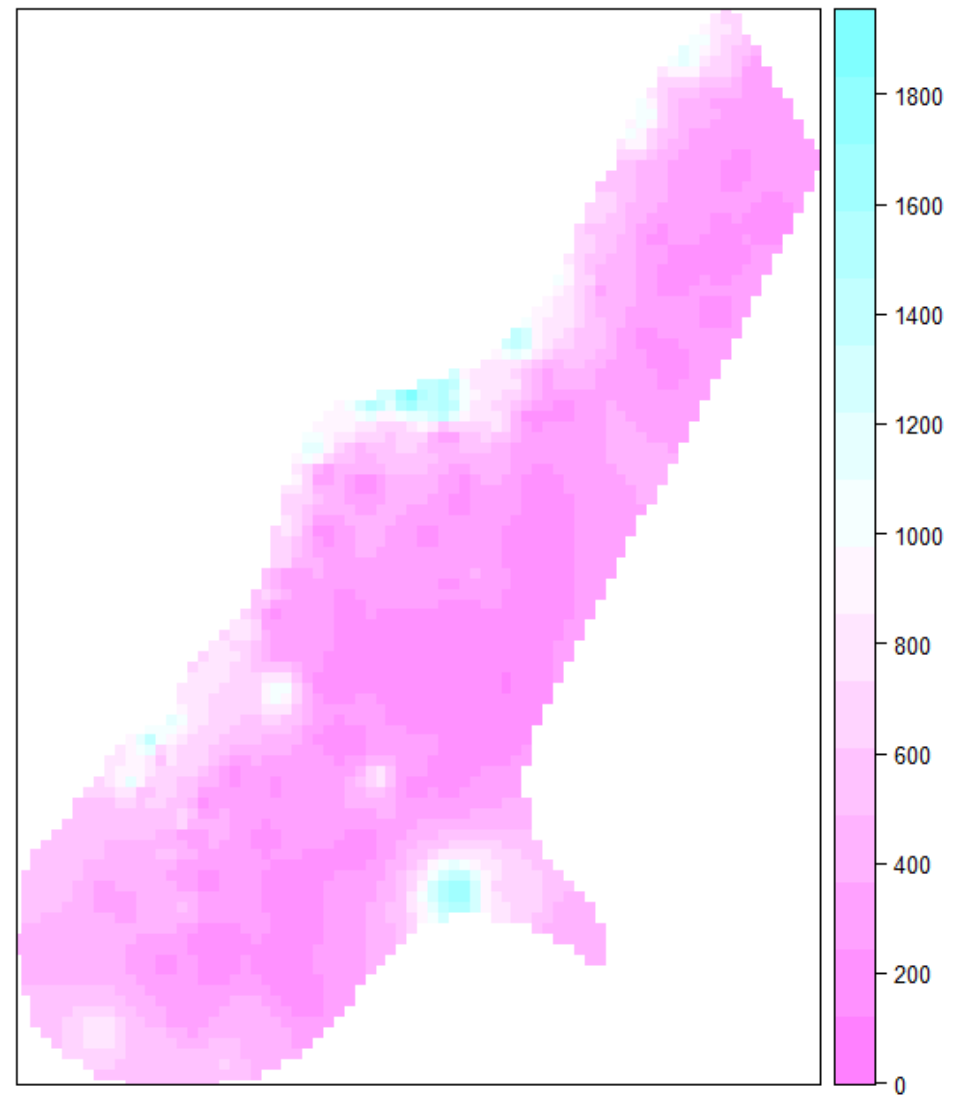

idw pred, idp=2.5

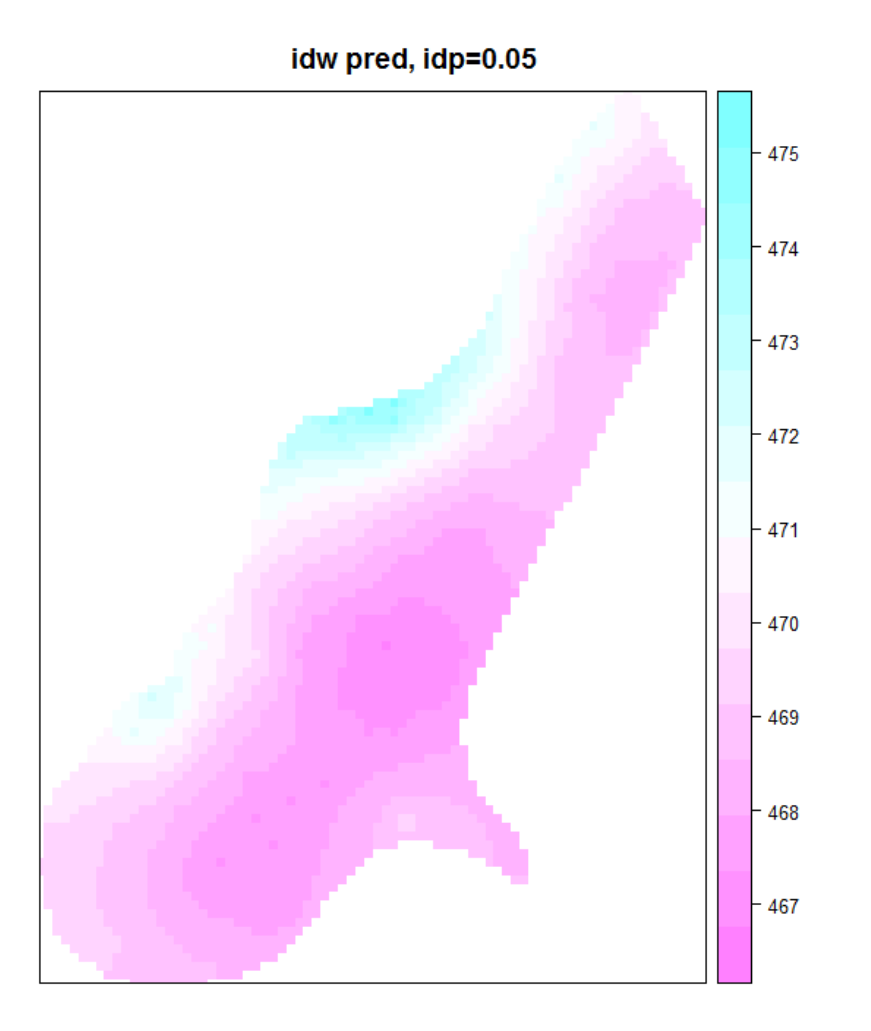

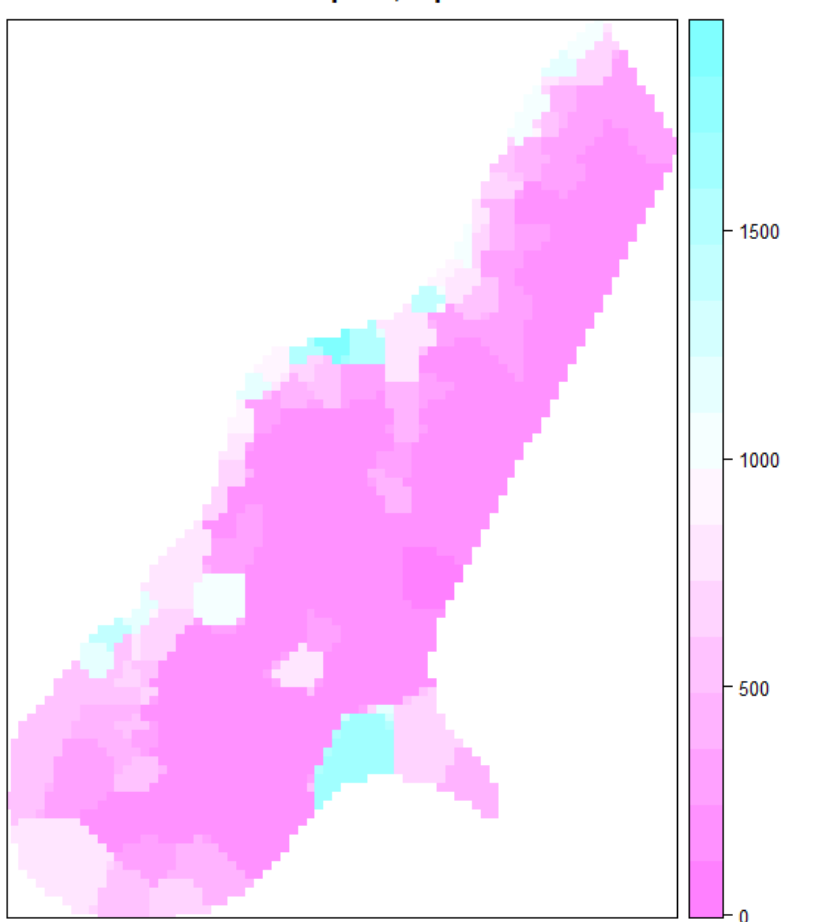

idw pred, idp=50

IV.2 Interpolation par Régression linéaire:

$$
\hat{Z}(s_0) = \alpha + \beta \sqrt{d(s_0 - s_i)} + \varepsilon
$$

zn.lm <- lm(log(zinc)~sqrt(dist), meuse) meuse.grid\$pred <- exp(predict(zn.lm, meuse.grid)) spplot(meuse.grid,"pred",main="reg lin")

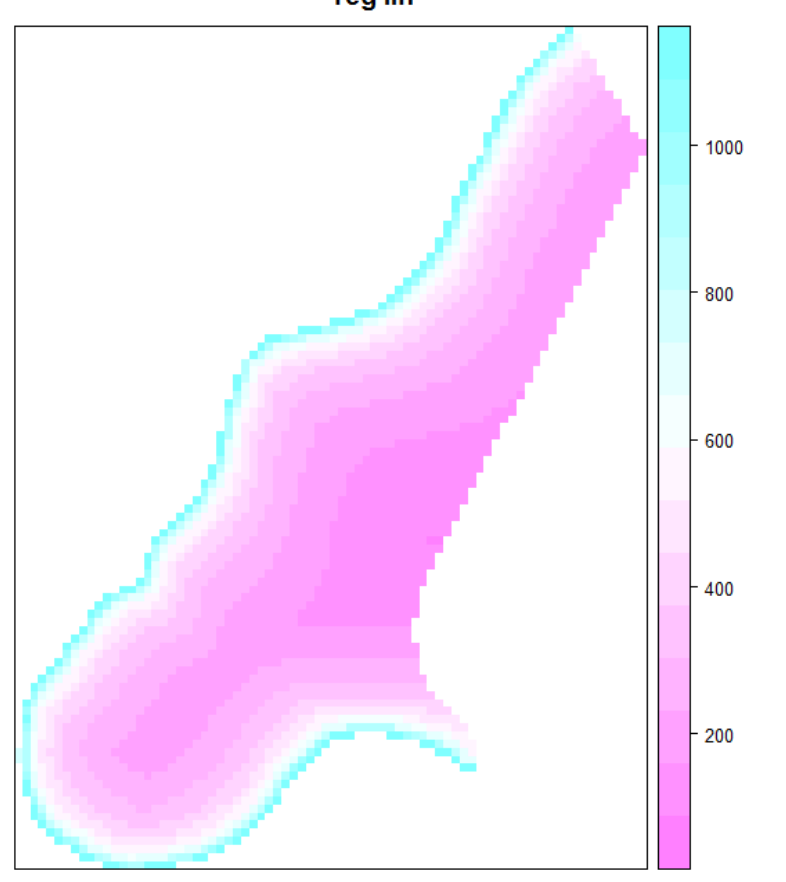

<sup>(</sup>c)2013, Jean Gaudart Aix-Marseille Univ, UMR912 30

$$
\hat{Z}(s_0) = \alpha + \beta \exp\left\{ \frac{-d(s_0 - s_i)}{\delta} \right\} + \epsilon
$$

zn.lm2  $\leftarrow$  lm(log(zinc)~exp(-dist/0.2), meuse) meuse.grid\$pred2 <- exp(predict(zn.lm2, meuse.grid)) spplot(meuse.grid,"pred2",main="reg lin, exp,0.2")

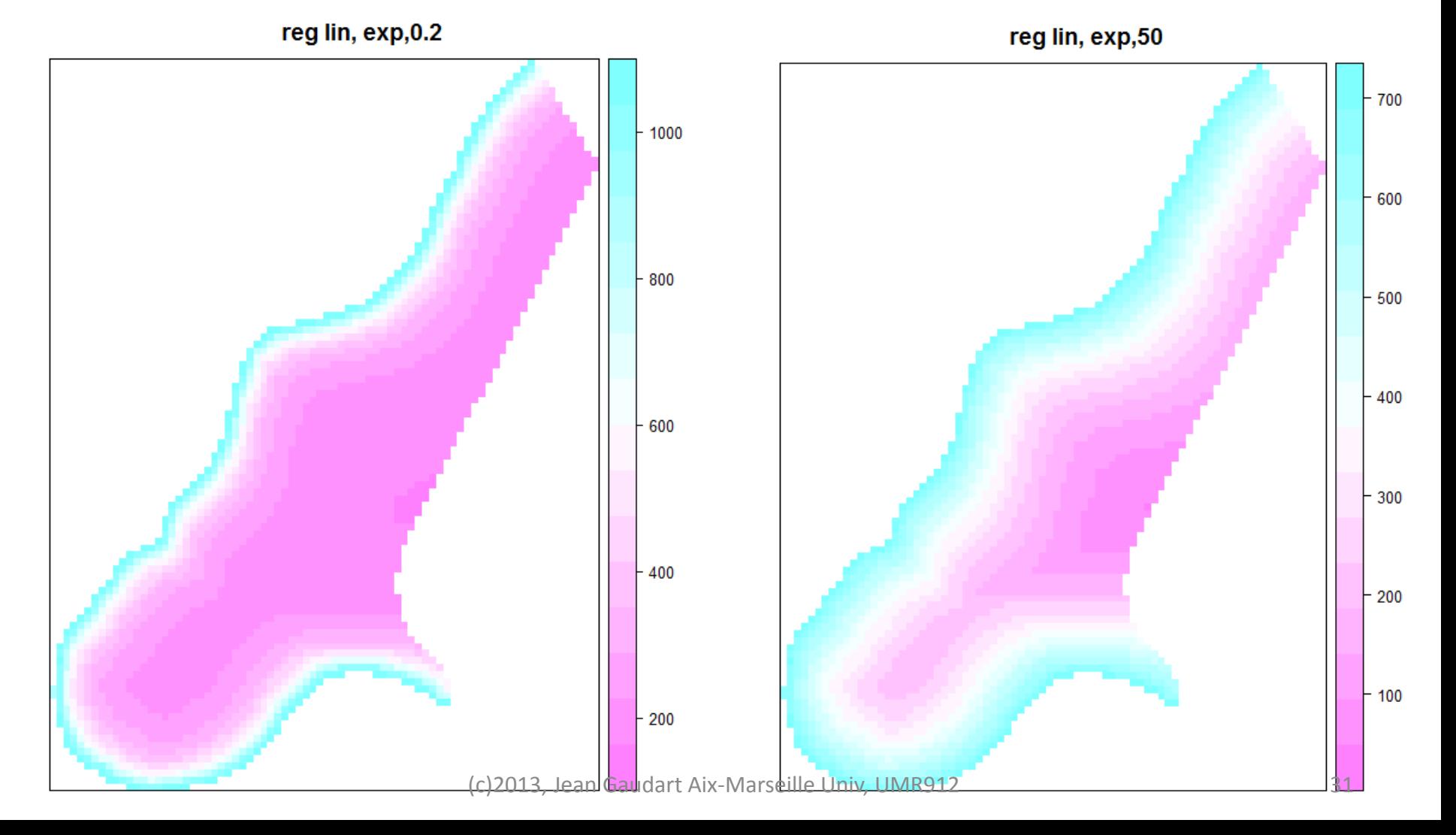

$$
\hat{Z}(s_{0}) = \alpha + \beta_{1}x + \beta_{2}y + \beta_{3}x^{2} + \beta_{4}y^{2} + \beta_{5}x \times y + \epsilon
$$

zn.lm3 <- lm(log(zinc)~x+y+I(x^2)+I(y^2)+I(x\*y), meuse) meuse.grid\$pred3 <- exp(predict(zn.lm3, meuse.grid)) spplot(meuse.grid,"pred3",main="reg lin, polynome2")

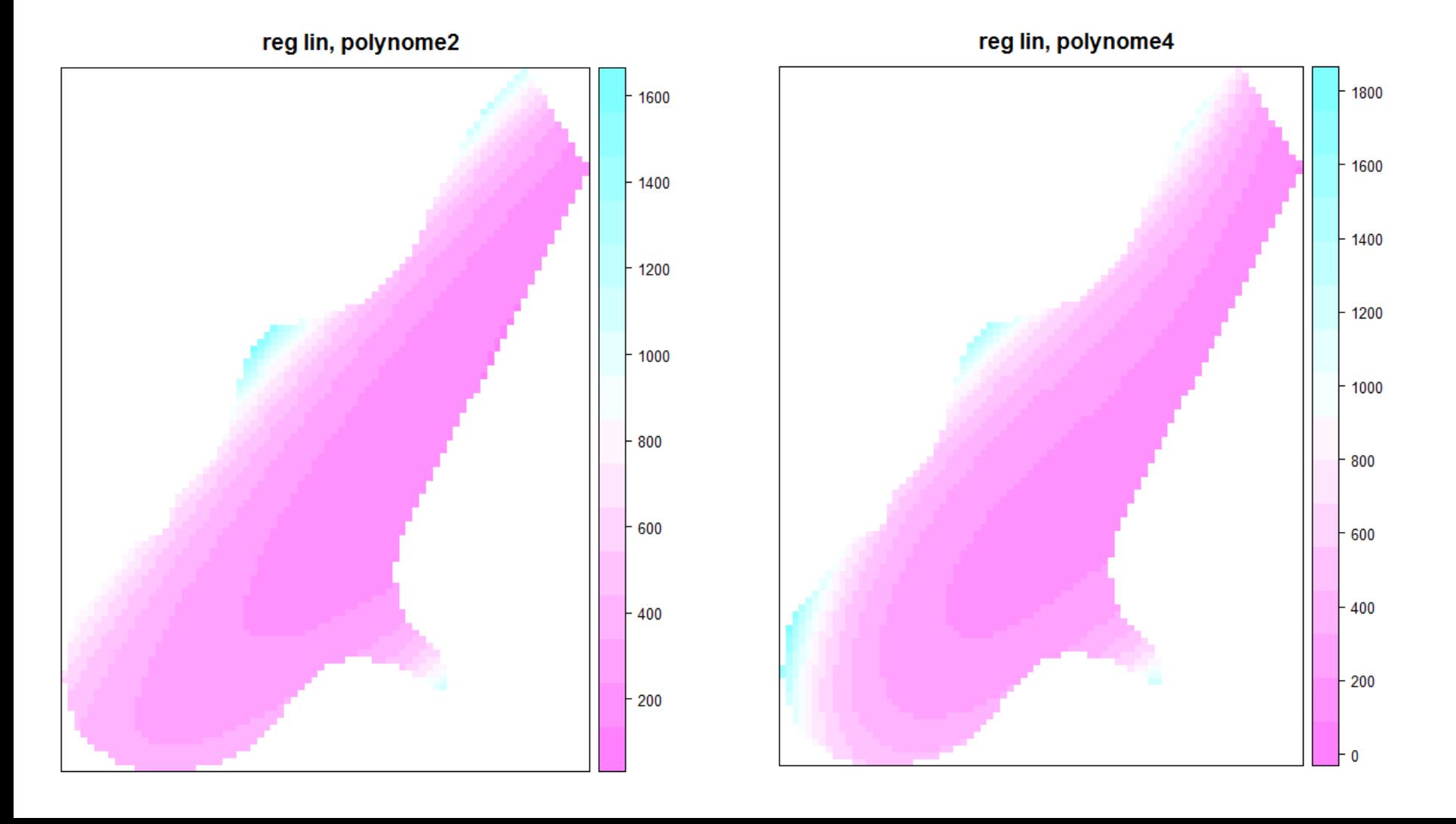

## IV.3 Variogramme

⇒Corrélation entre 2 observations à une distance donnée

Rappel: série temporelle, plusieurs observations espacées d'un lag k Ex:  $t=0 \leftrightarrow t=k$ ;  $t=10 \leftrightarrow t=10+k$  ...

Mais données spatiales, ce n'est pas toujours le cas: une distance de h peut être observée une seule fois.

=> Hypothèse de stationnarité obligatoire

$$
Z(s) = m + \varepsilon(s)
$$

$$
Z(s) = m + \varepsilon(s) \qquad \qquad E[Z(s)] = m = \text{cst} \ \forall \ s
$$

Variogramme (ou semi-variogramme)

$$
\gamma(h) = \frac{1}{2} E[Z(s) - Z(s+h)]^2
$$

=> Variance constante et variogramme indépendant de s

Si on suppose que le variogramme est indépendant de la direction (isotropie), Et si on regroupe des lags similaires =>  $N_h$  paires

Estimation du variogramme

$$
\hat{\gamma}(\widetilde{h}_j) = \frac{1}{2N_h}\sum_{i=1}^{N_h} \big[Z(s) - Z(s+h)\big]^2 \quad \forall \, h \in \widetilde{h}_j
$$

Le modèle linéaire devient

$$
Z(s) = \alpha + \beta X + \varepsilon(s)
$$

Stationnaire, Variogramme à modéliser

#### Exploration du variogramme

#### lagged scatterplots

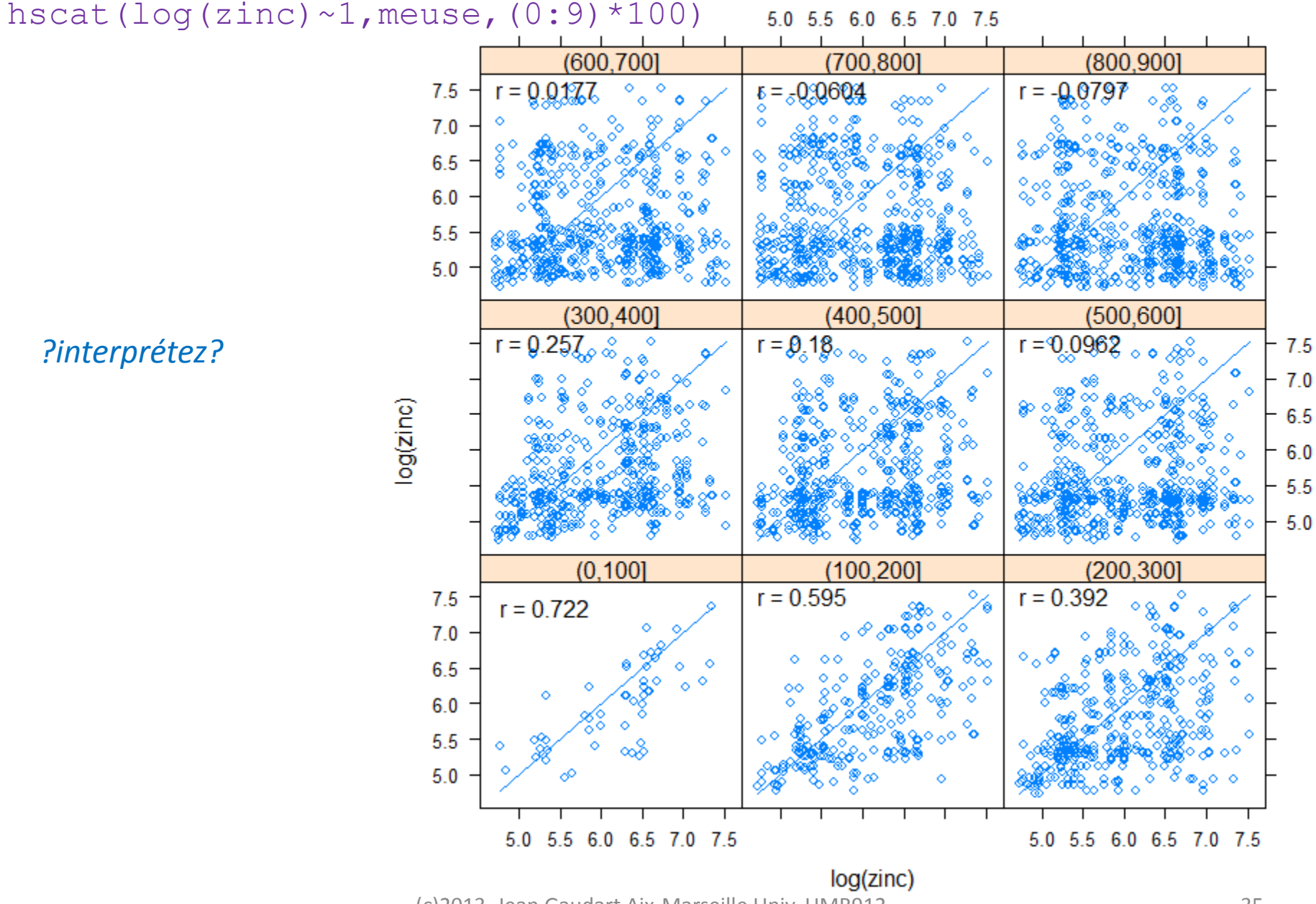

(c)2013, Jean Gaudart Aix-Marseille Univ, UMR912 35

## plot(variogram(log(zinc)~1,meuse,cloud=TRUE)

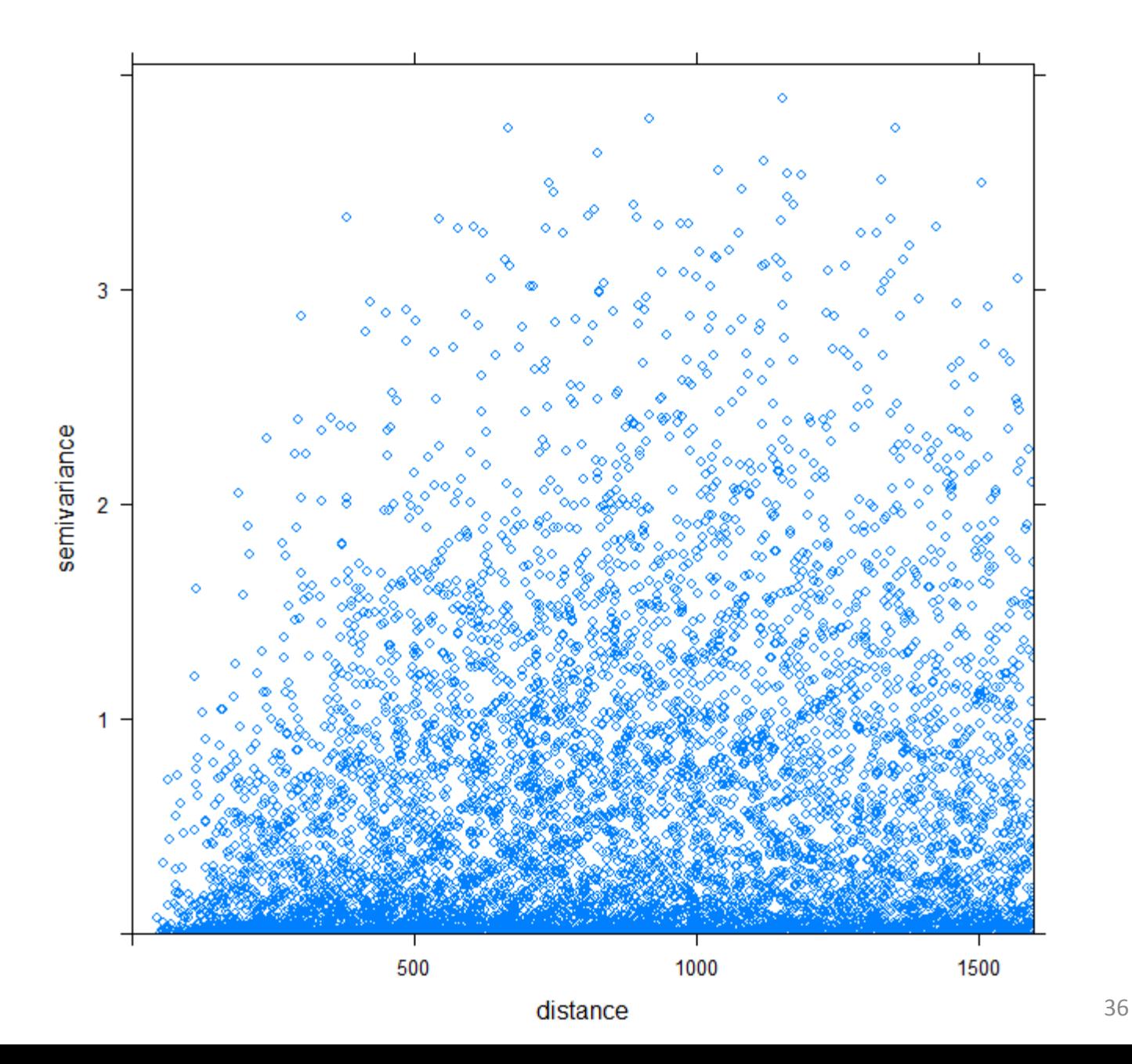
#### plot(variogram(log(zinc)~1,meuse,cloud=TRUE)

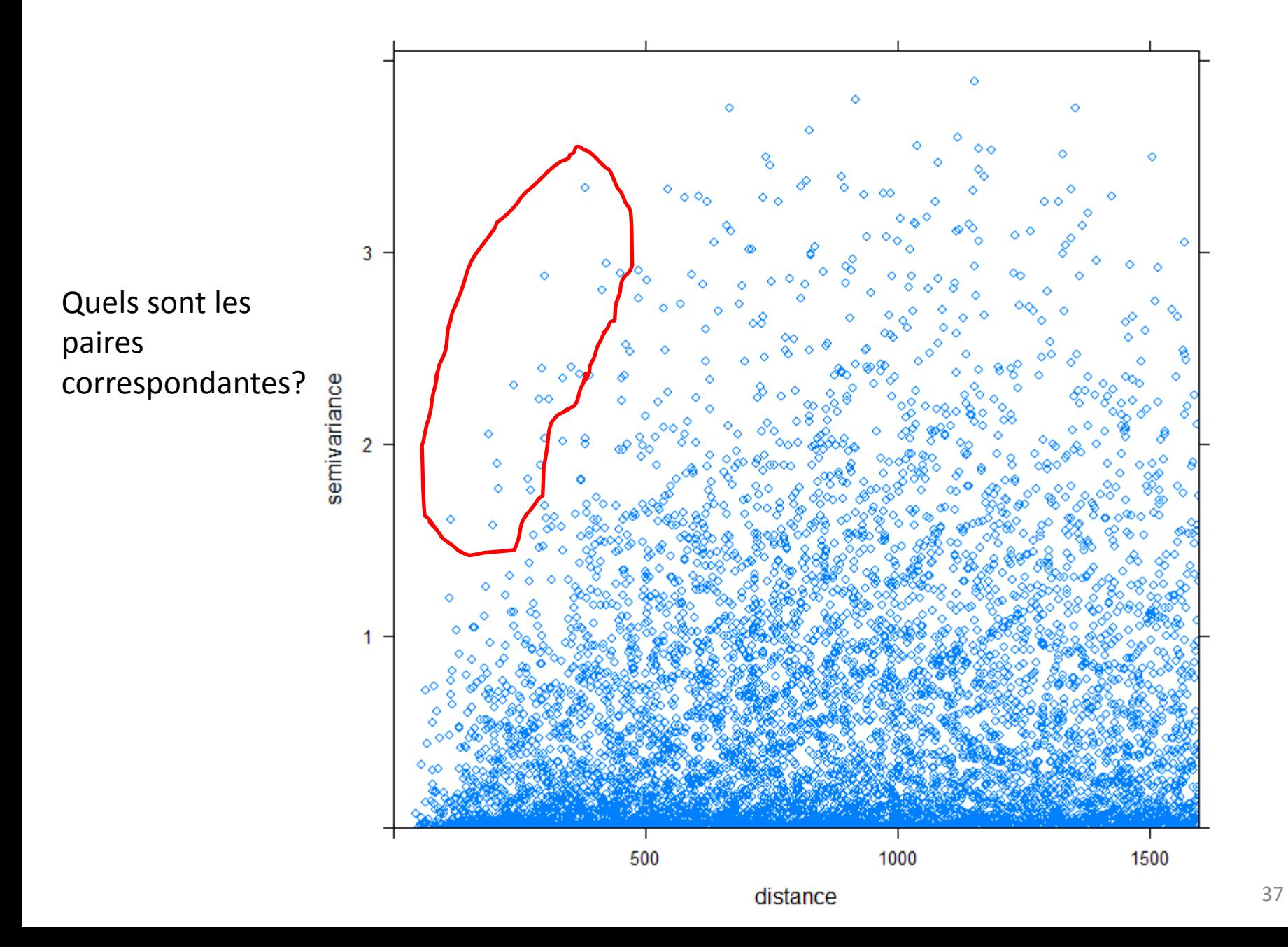

#### sele< plot(variogram(log(zinc)~1,meuse,cloud=TRUE),digitize=TRUE) plot(sele,meuse)selected point pairs

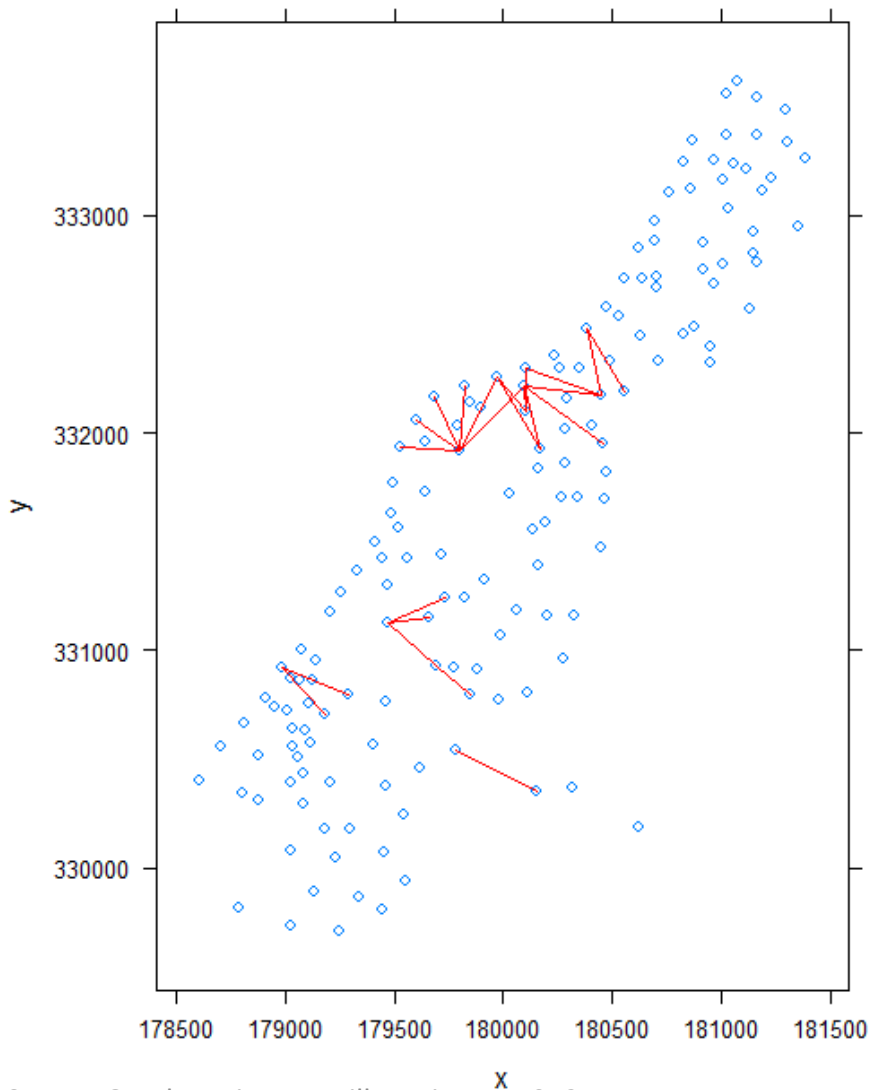

(c)2013, Jean Gaudart Aix-Marseille Univ, UMR912 38

#### Forme du variogramme

plot(variogram(log(zinc)~1,meuse,cloud=FALSE)

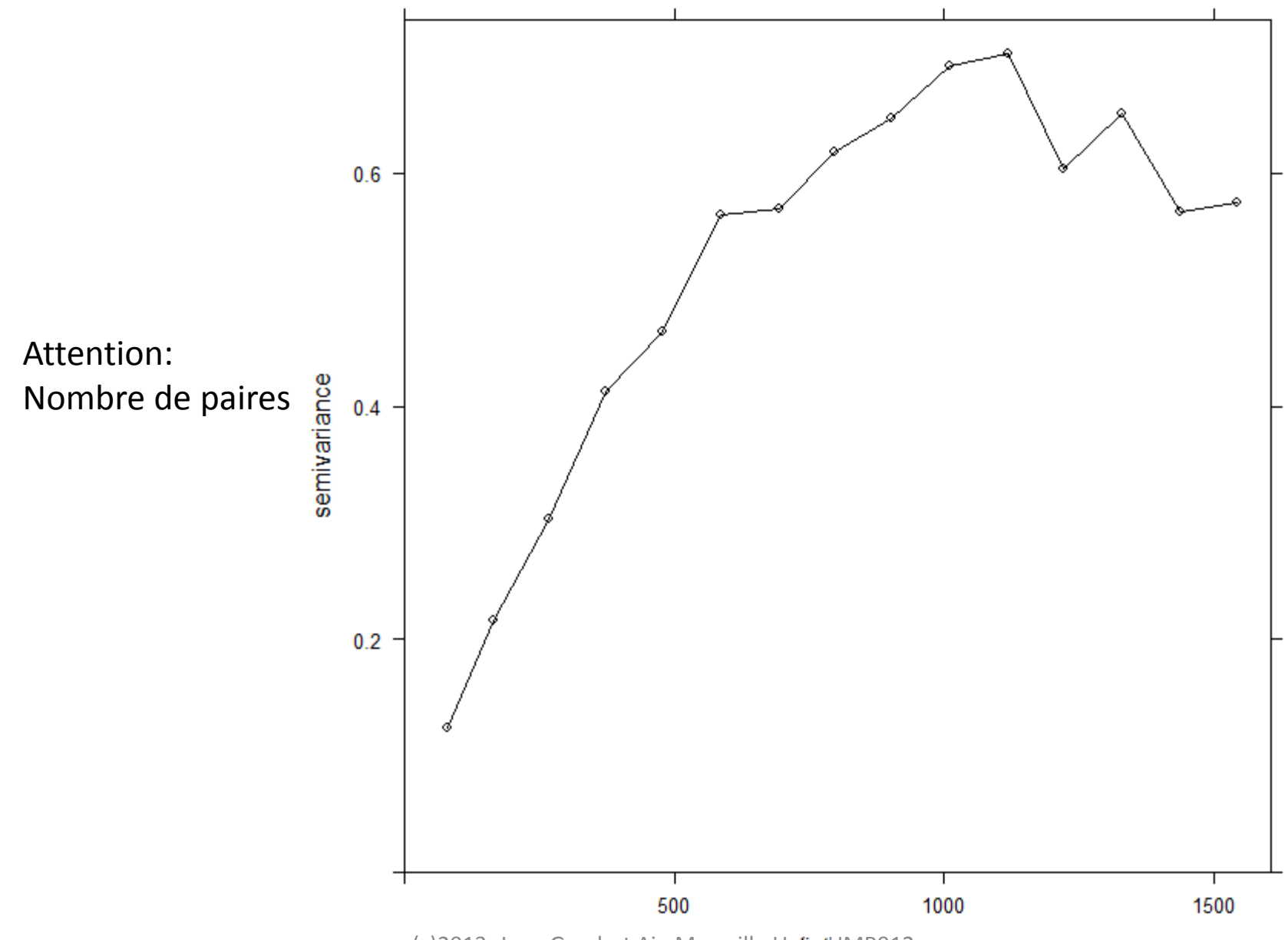

Forme du variogramme dans 4 directions (anisotropie)

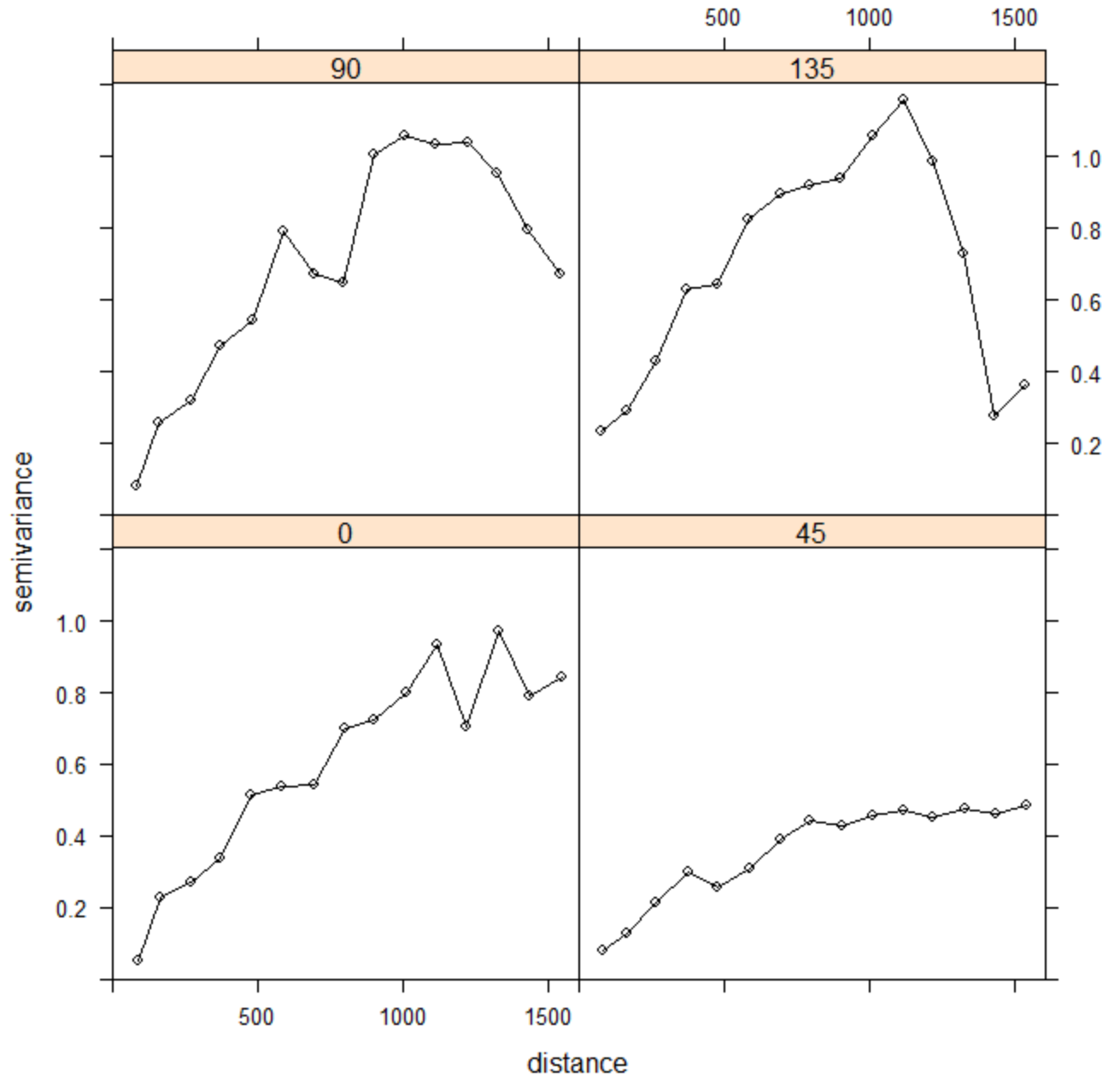

(c)2013, Jean Gaudart Aix-Marseille Univ, UMR912 40

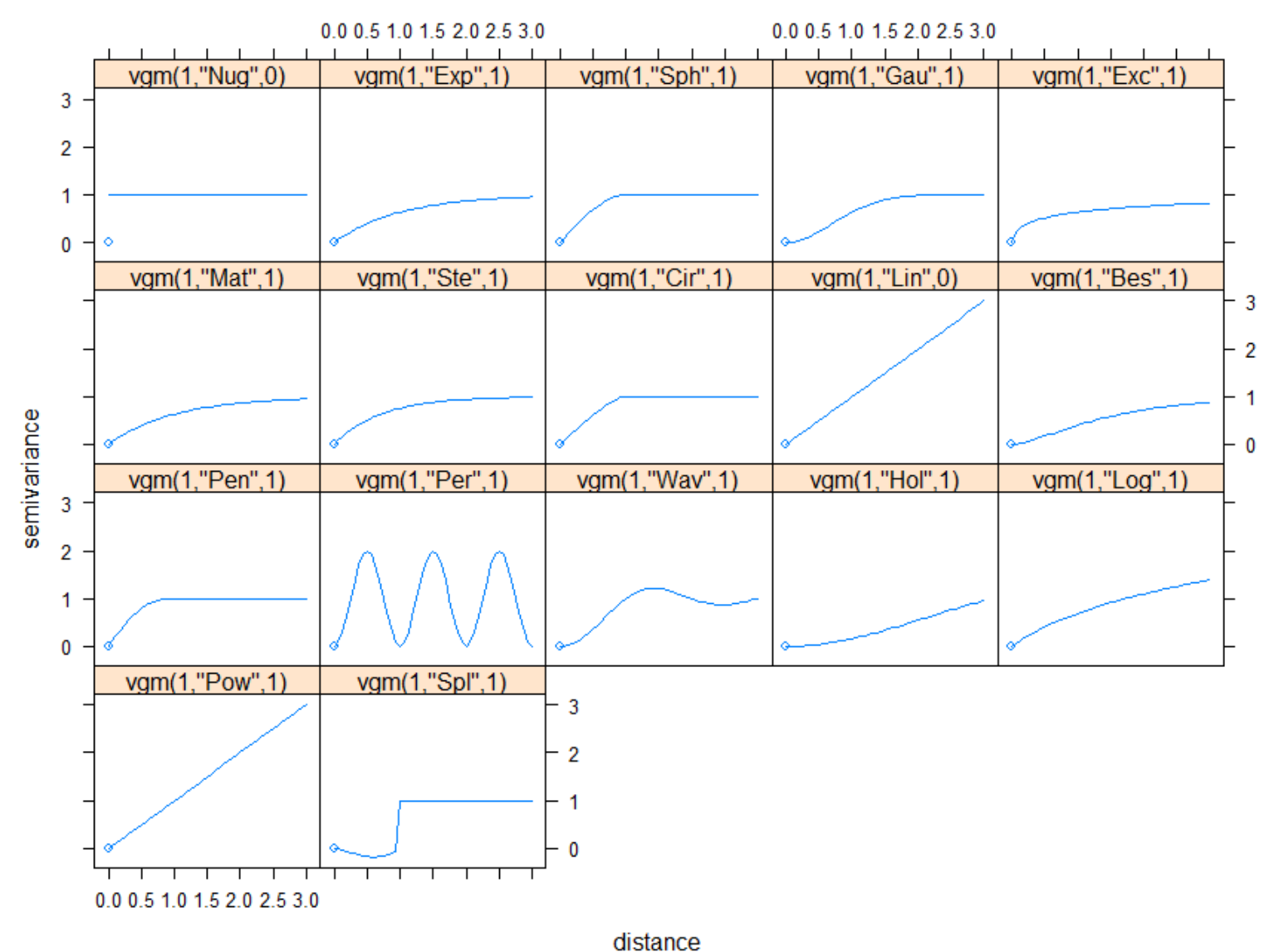

(c)2013, Jean Gaudart Aix-Marseille Univ, UMR912 41

show.vgms(model="Sph",nugget=0.2,range=60,sill=3,max=100)

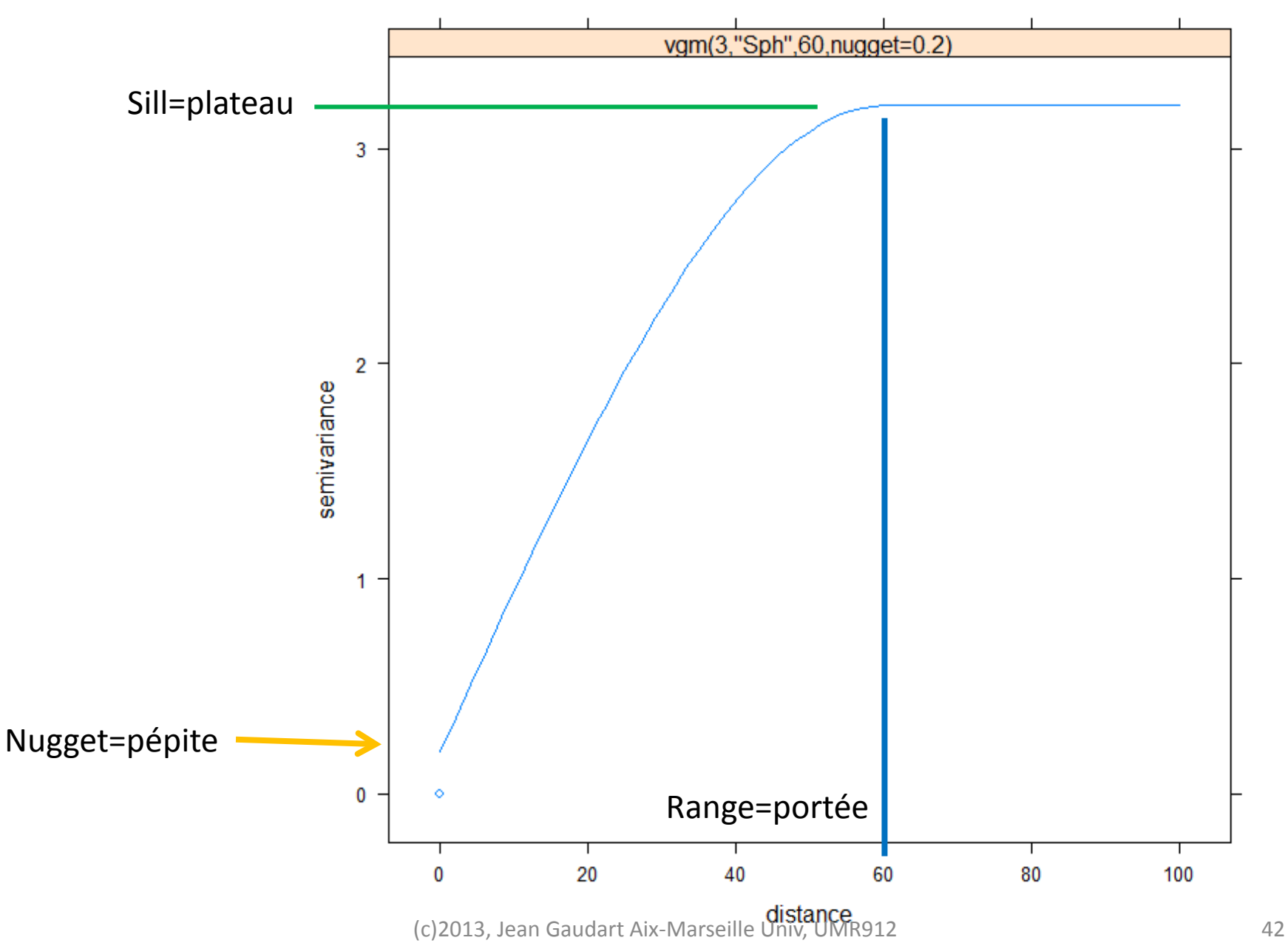

#### Variogramme « pépite pure » (~bruit blanc)

show.vgms(model="Nug",nugget=0.2,sill=1,max=100)

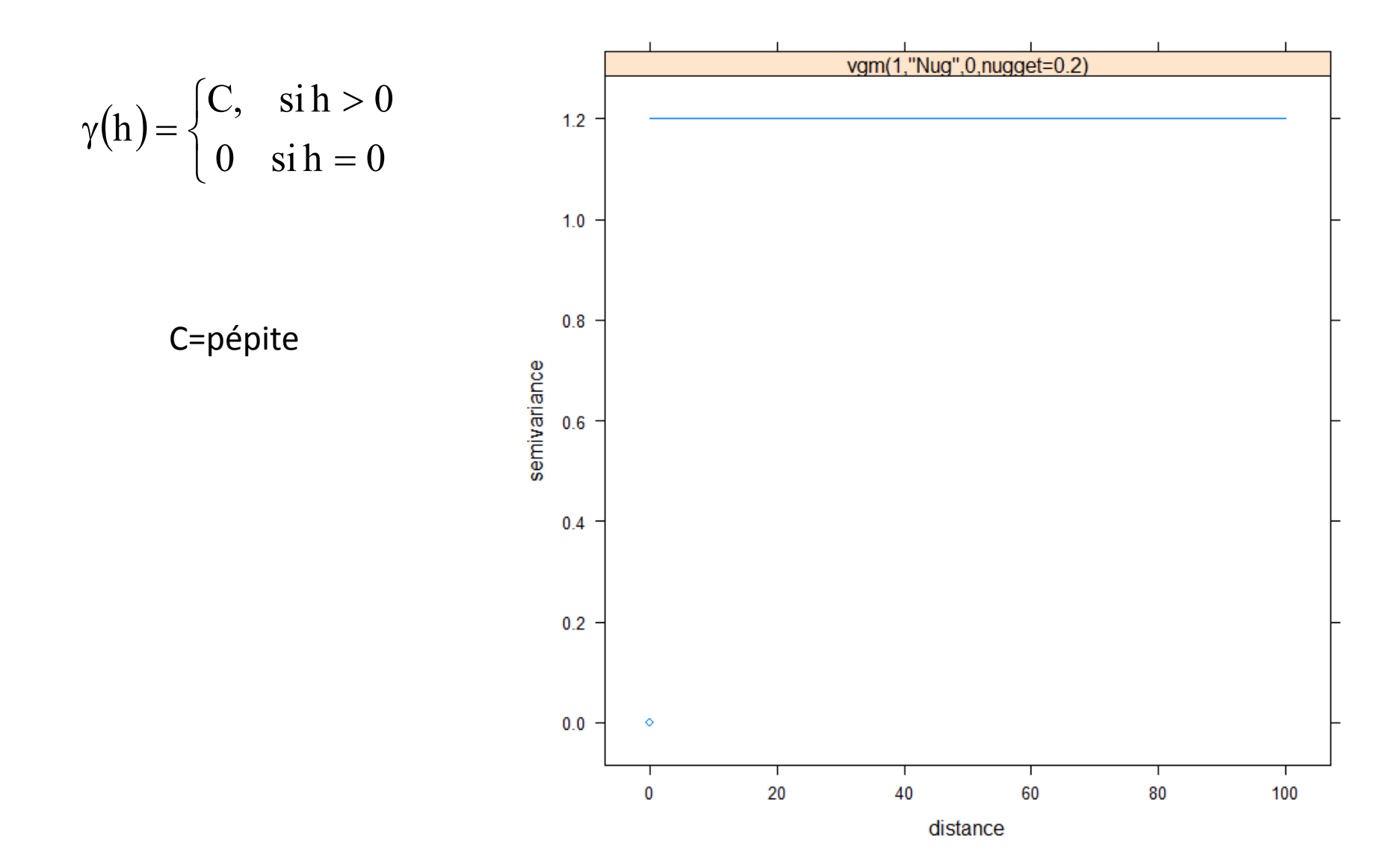

(c)2013, Jean Gaudart Aix-Marseille Univ, UMR912 43

#### Variogramme Exponentiel

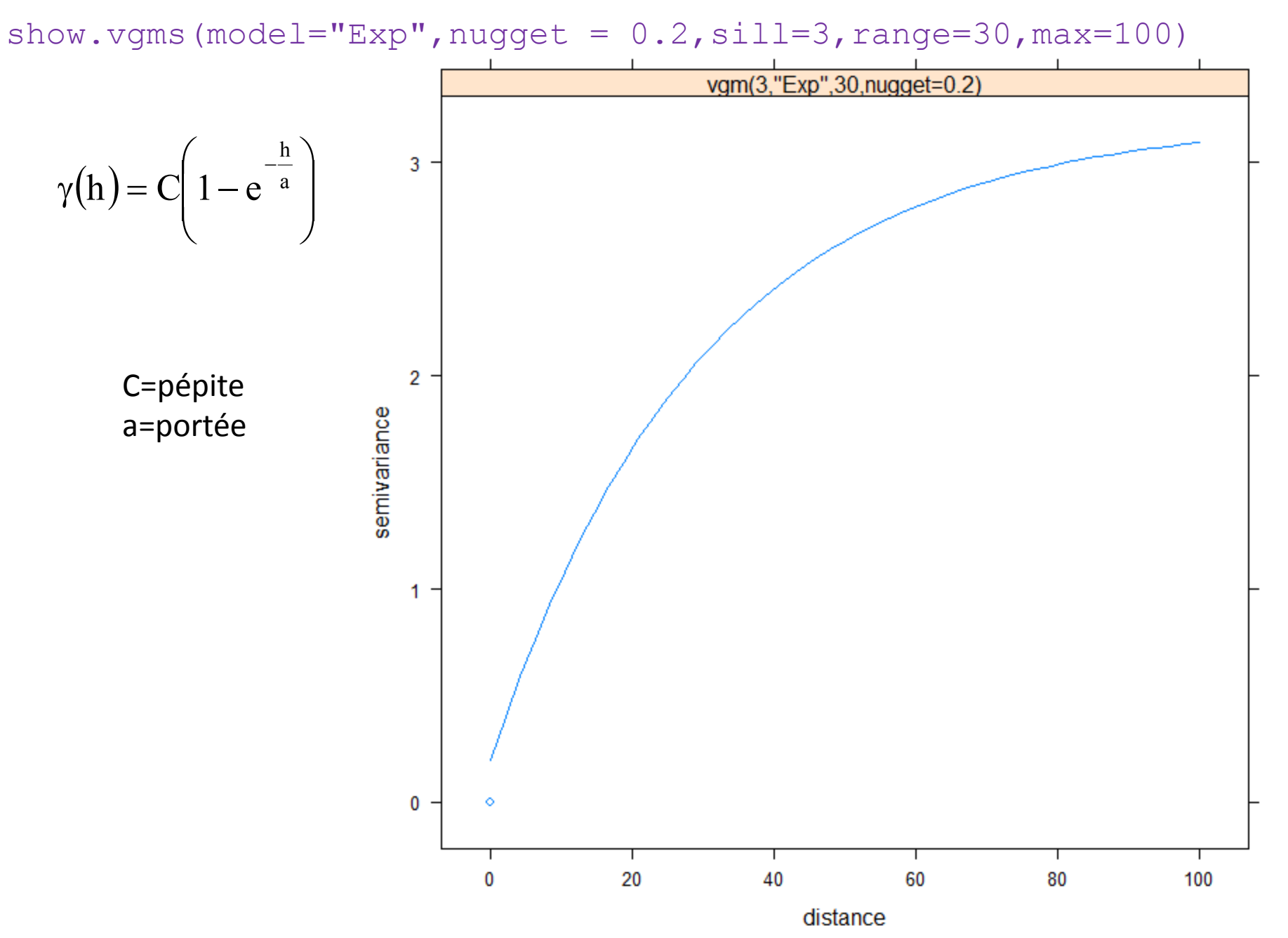

#### Variogramme Gaussien

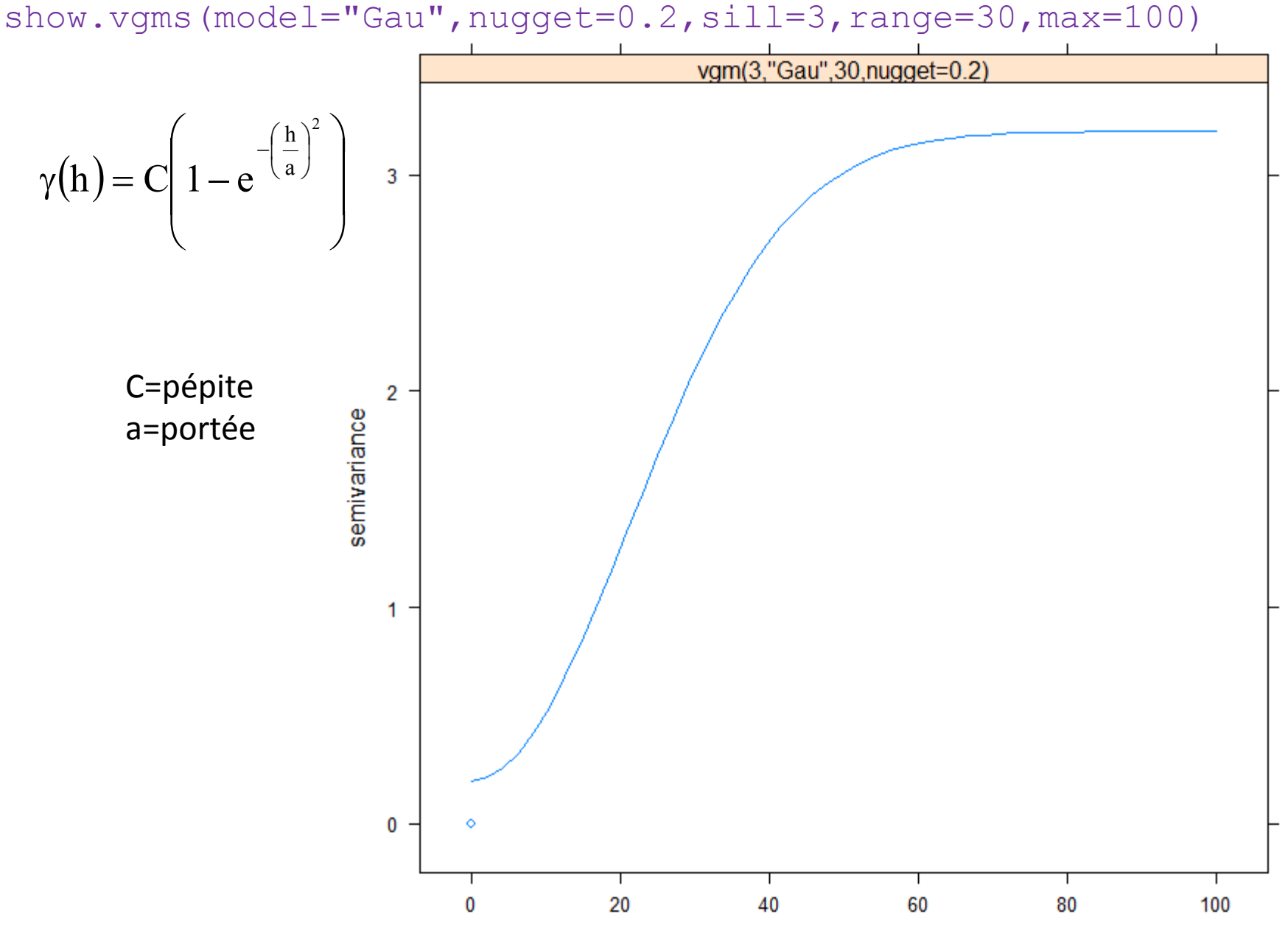

(c)2013, Jean Gaudart Aix-Marseille Univdister Marseille 45

#### Variogramme Sphérique

show.vgms(model="Sph",nugget=0.2,sill=3,range=30,max=100)

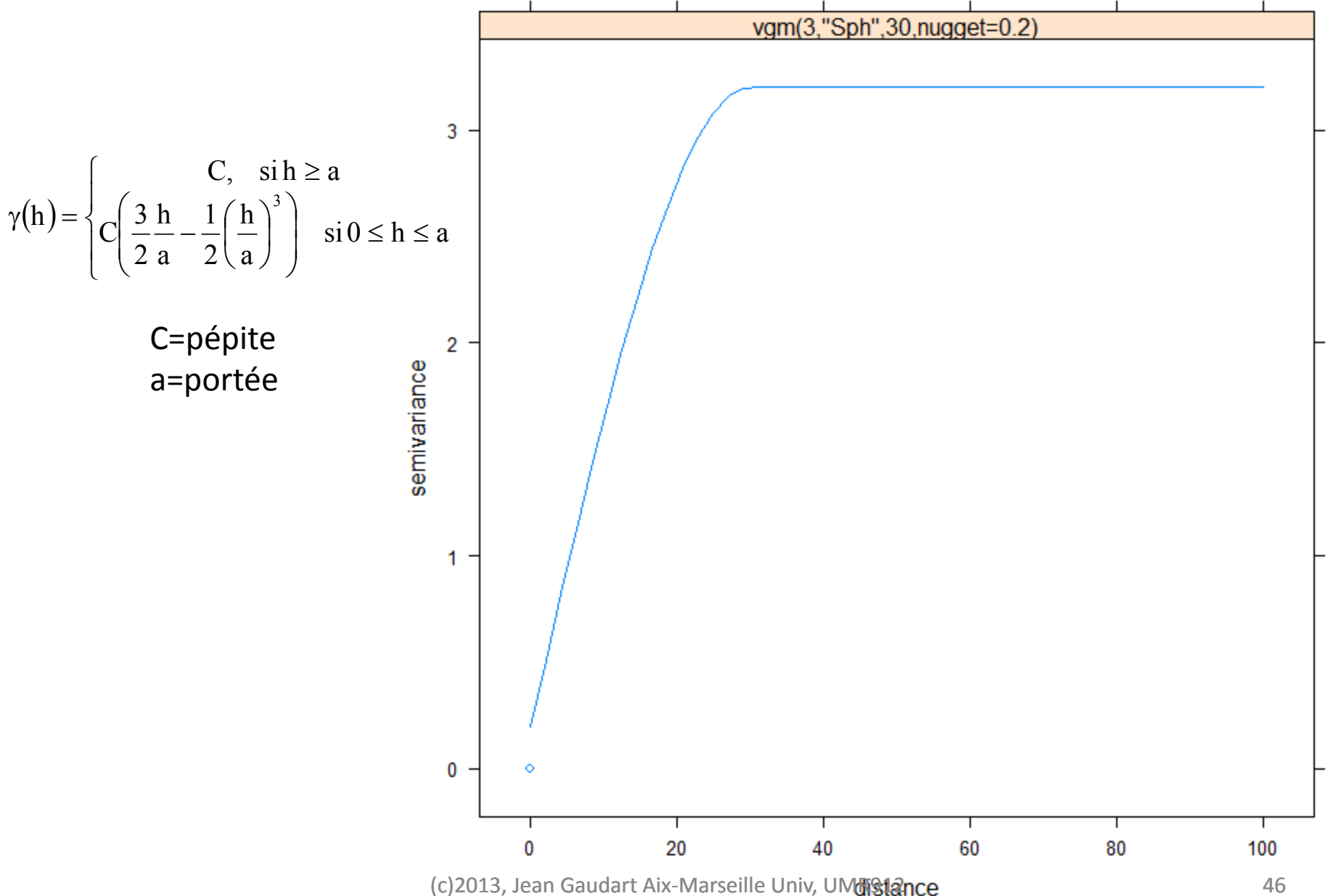

#### Variogramme Linéaire

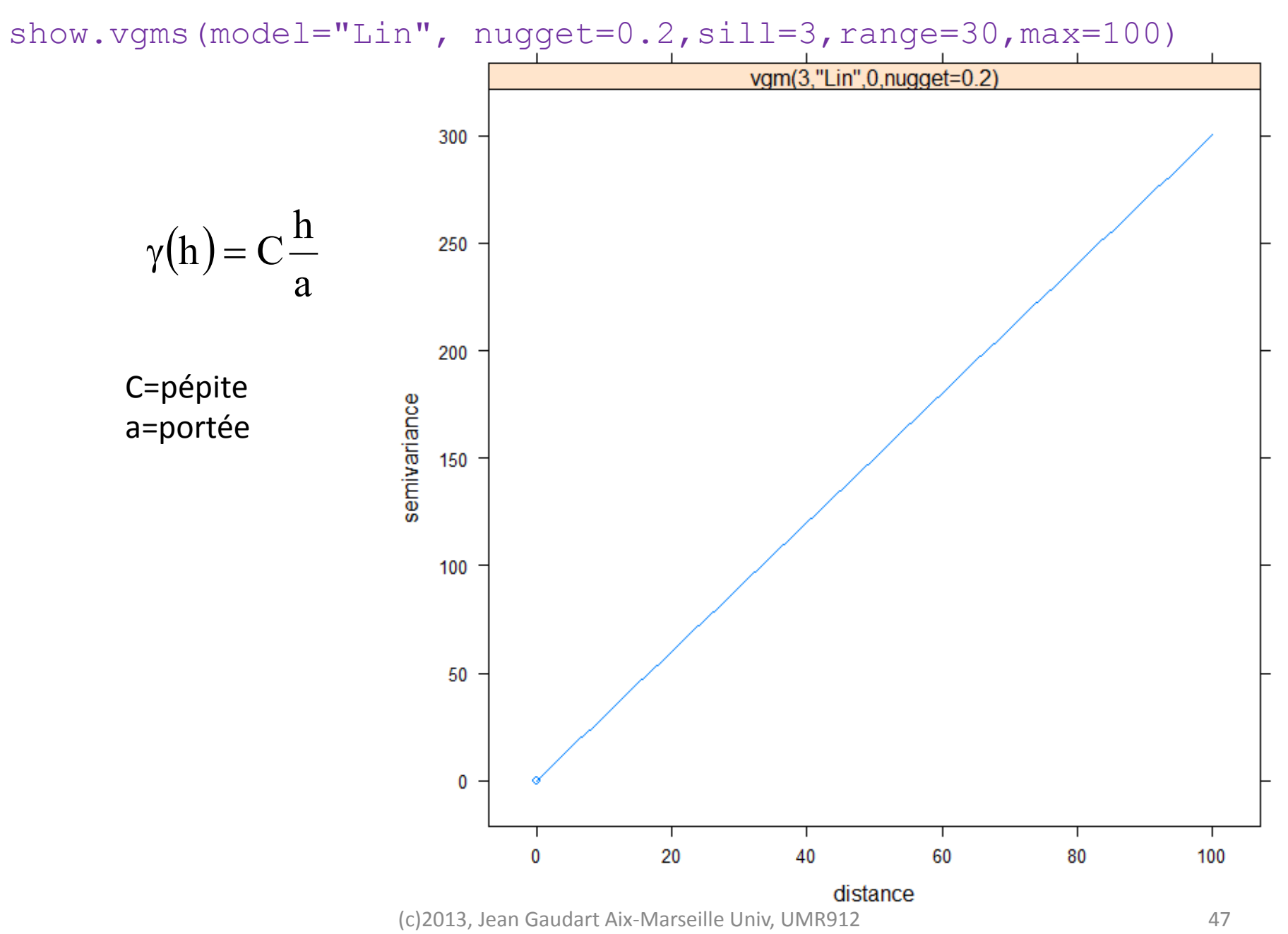

#### Variogramme Puissance

show.vgms(model="Pow", nugget=0.2,sill=3,range=2,max=100)

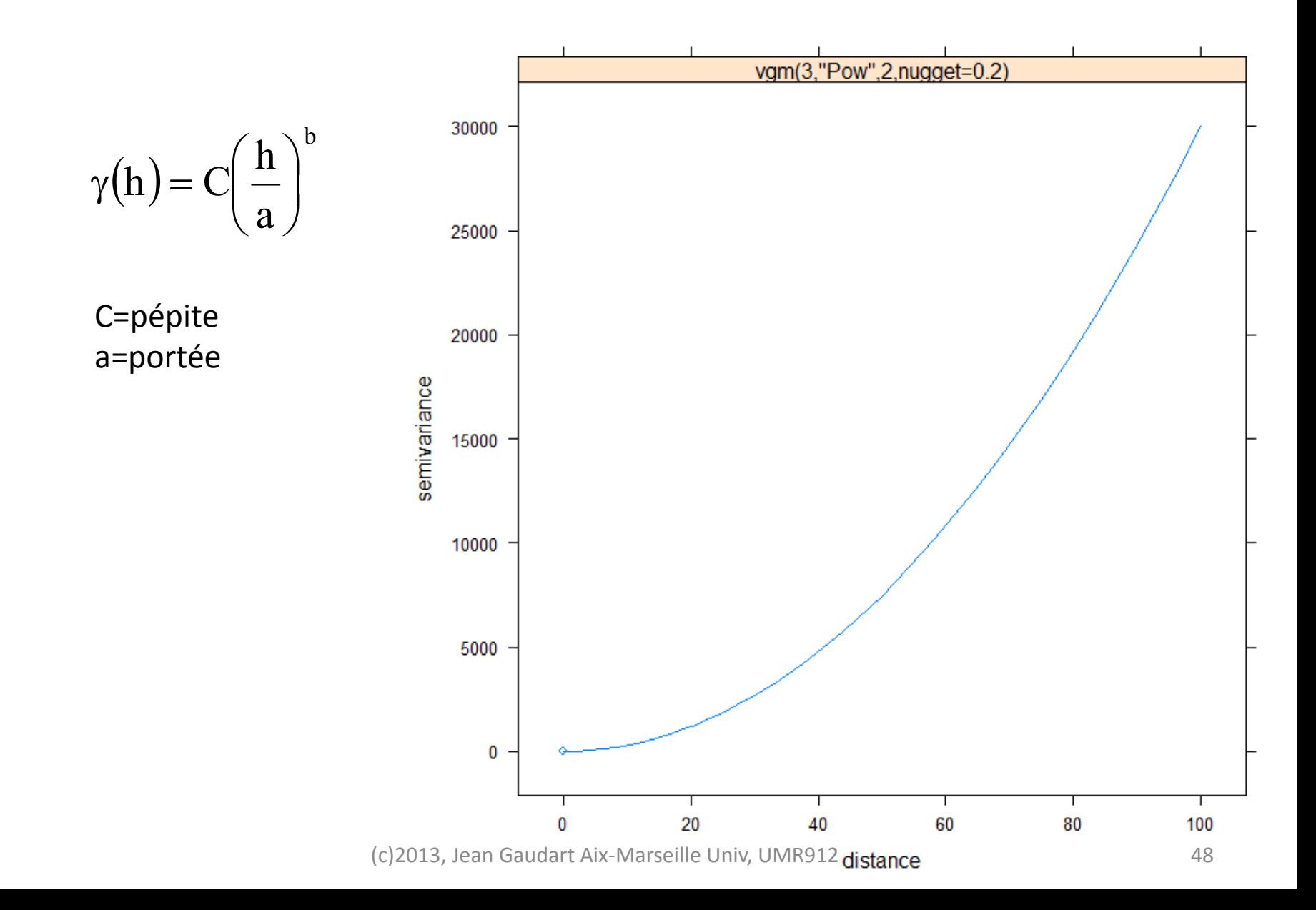

#### Variogramme Matérn

show.vgms(model="Mat",nugget=0.2,sill=3,range=30,max=100)

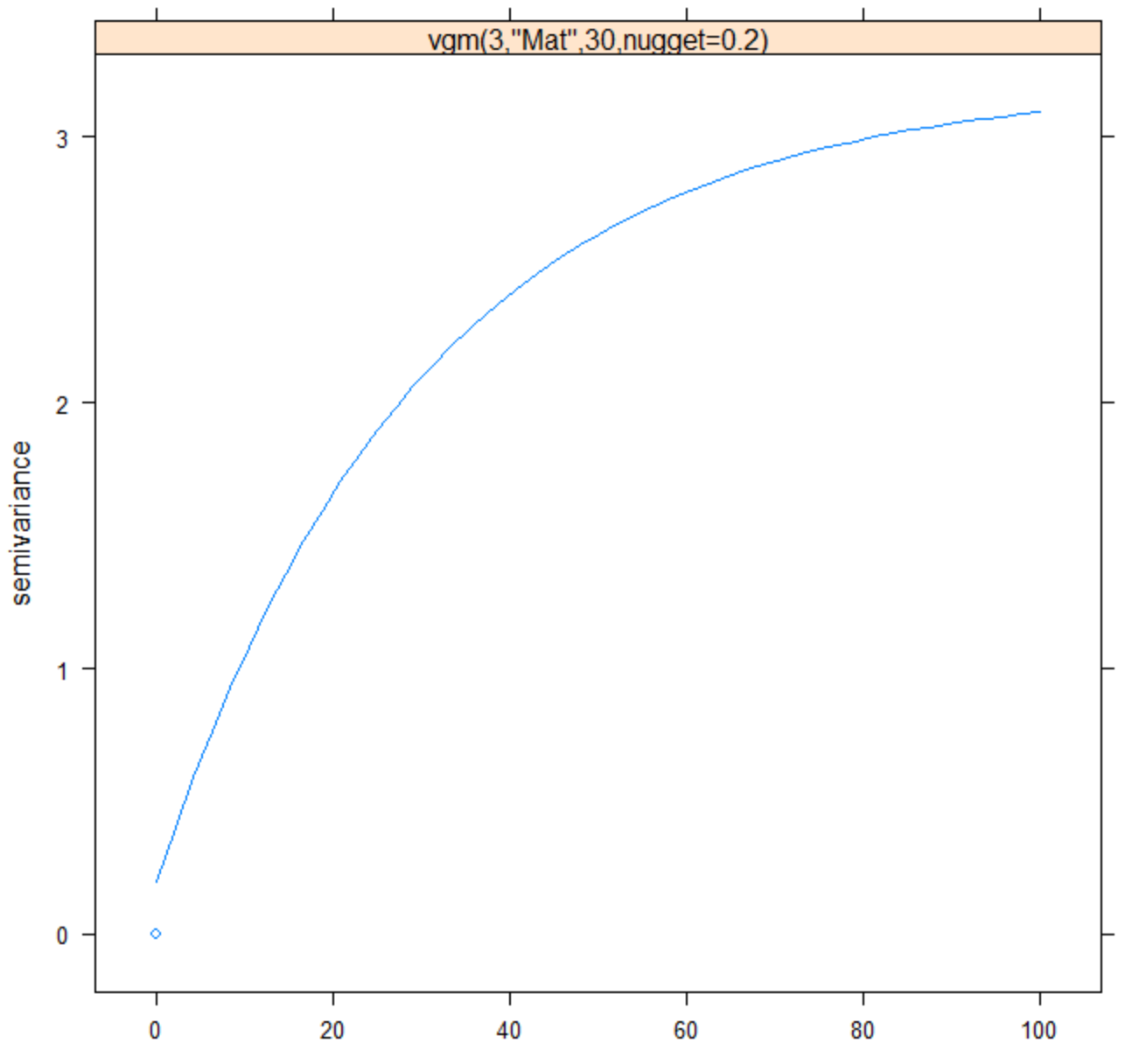

(c)2013, Jean Gaudart Aix-Marseille Univ, UM**ristance** 49

Modèles de variogramme les plus utilisés: Sphérique, Gaussien, Exponentiel, Matérn, Puissance

- 1. Choisir un modèle, en fonction du variogramme observé
- 2. Choisir des valeurs initiales: portée, pépite, plateau
- 3. Modéliser les observations par le modèle choisie

#### Modèle sphérique

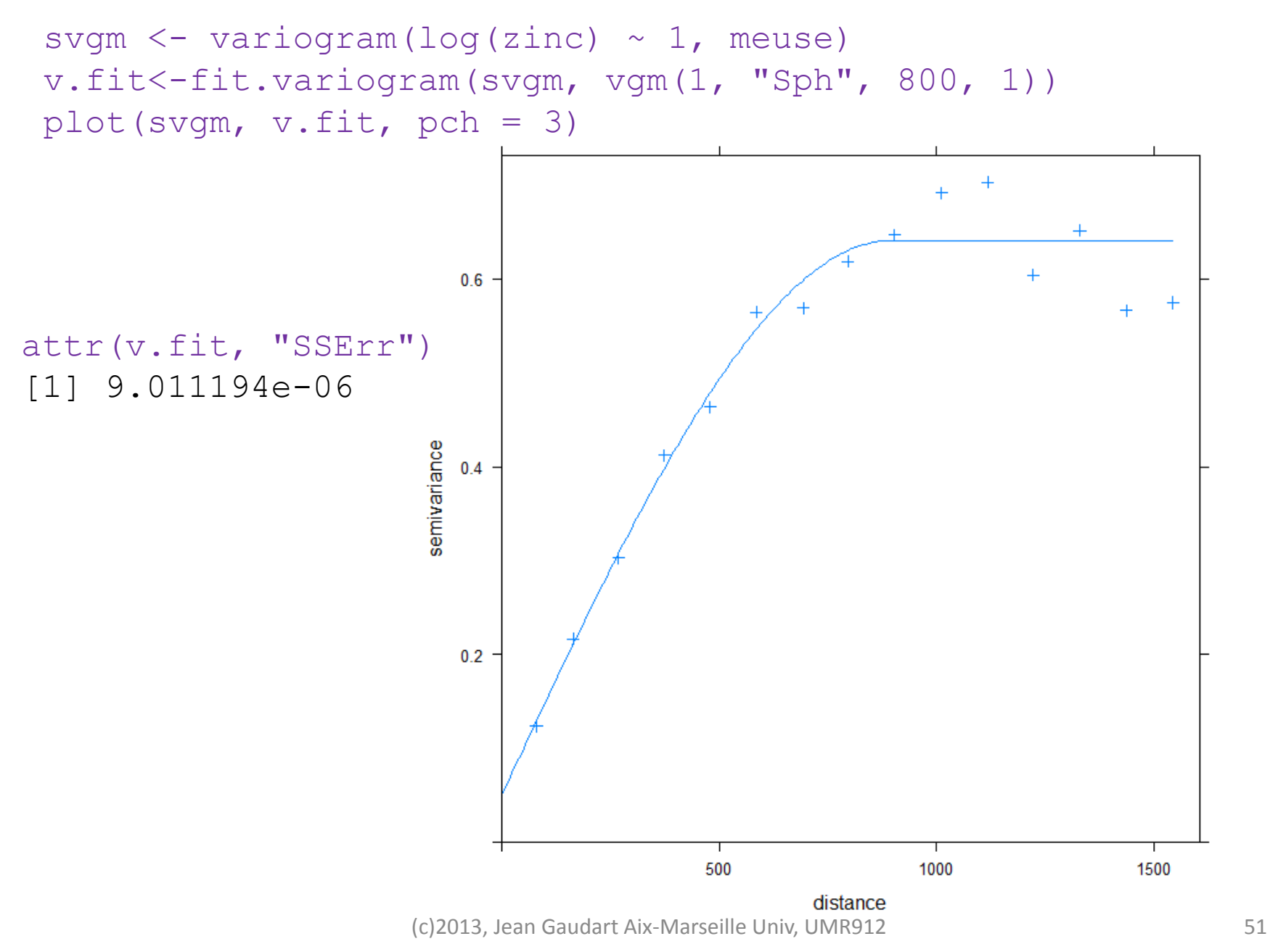

#### Modèle Gaussien

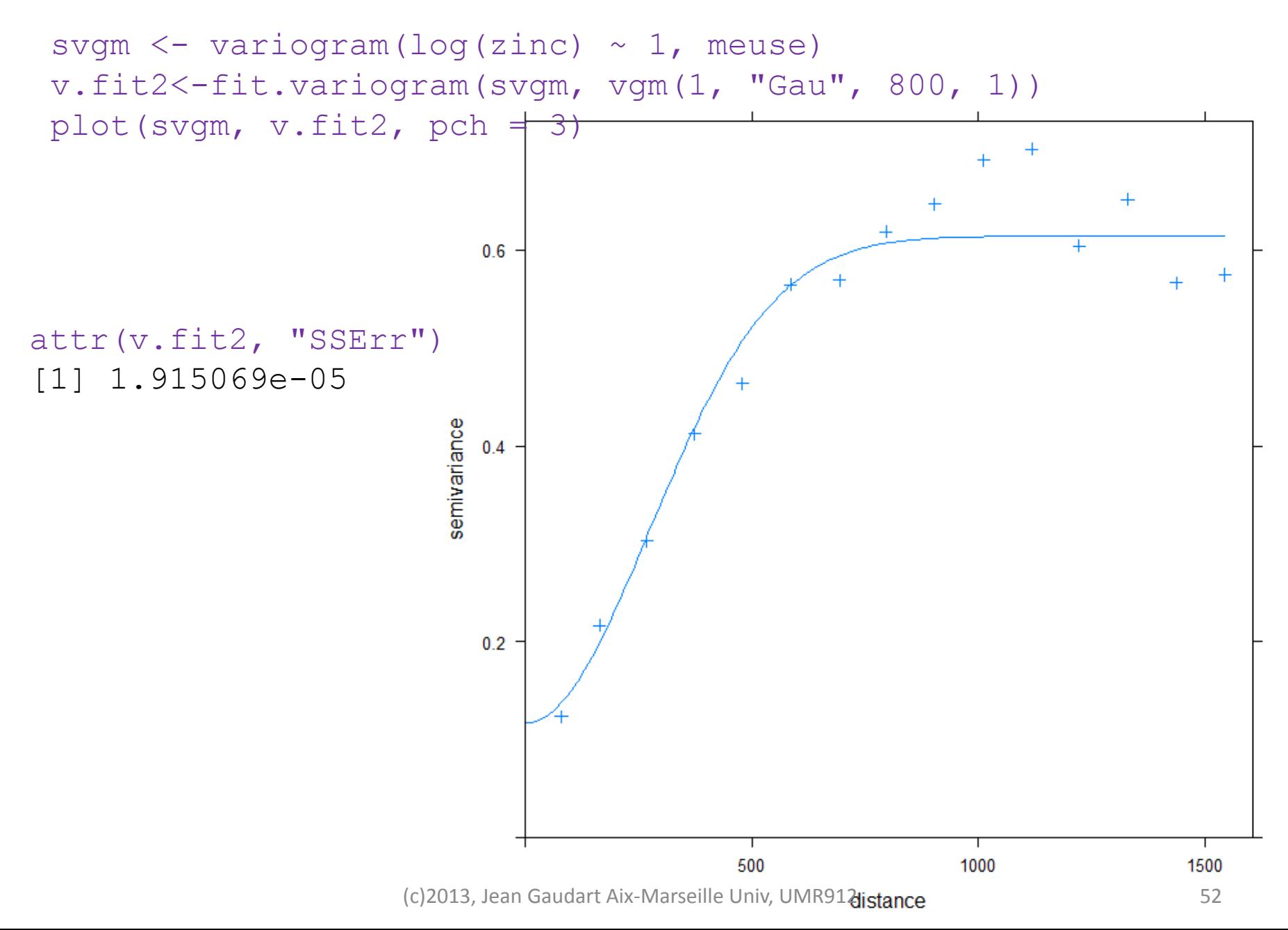

meuse.zinc.ok<-krige(log(zinc)~1,meuse,meuse.grid,v.fit) summary(meuse.zinc.ok) Interpolation: Krigeage Ordinaire:

> $\text{Max.}: 7.440 \scriptsize{\begin{array}{c} \text{MAX.}\\ \text{(c)} 2013\text{, Jean Gaudart Aix-Marseille Univ, UMR912} \end{array}}$  53 Object of class SpatialPixelsDataFrame Coordinates: min max x 178460 181540 y 329620 333740 Is projected: NA proj4string : [NA] Number of points: 3103 Grid attributes: cellcentre.offset cellsize cells.dim x 178460 40 78 y 329620 40 104 Data attributes: var1.pred var1.var Min. : 4.777 Min. : 0.08549 1st Qu.:5.238 1st Qu.:0.13728 Median :5.573 Median :0.16218 Mean :5.707 Mean :0.18533 3rd Qu.:6.172 3rd Qu.:0.21161

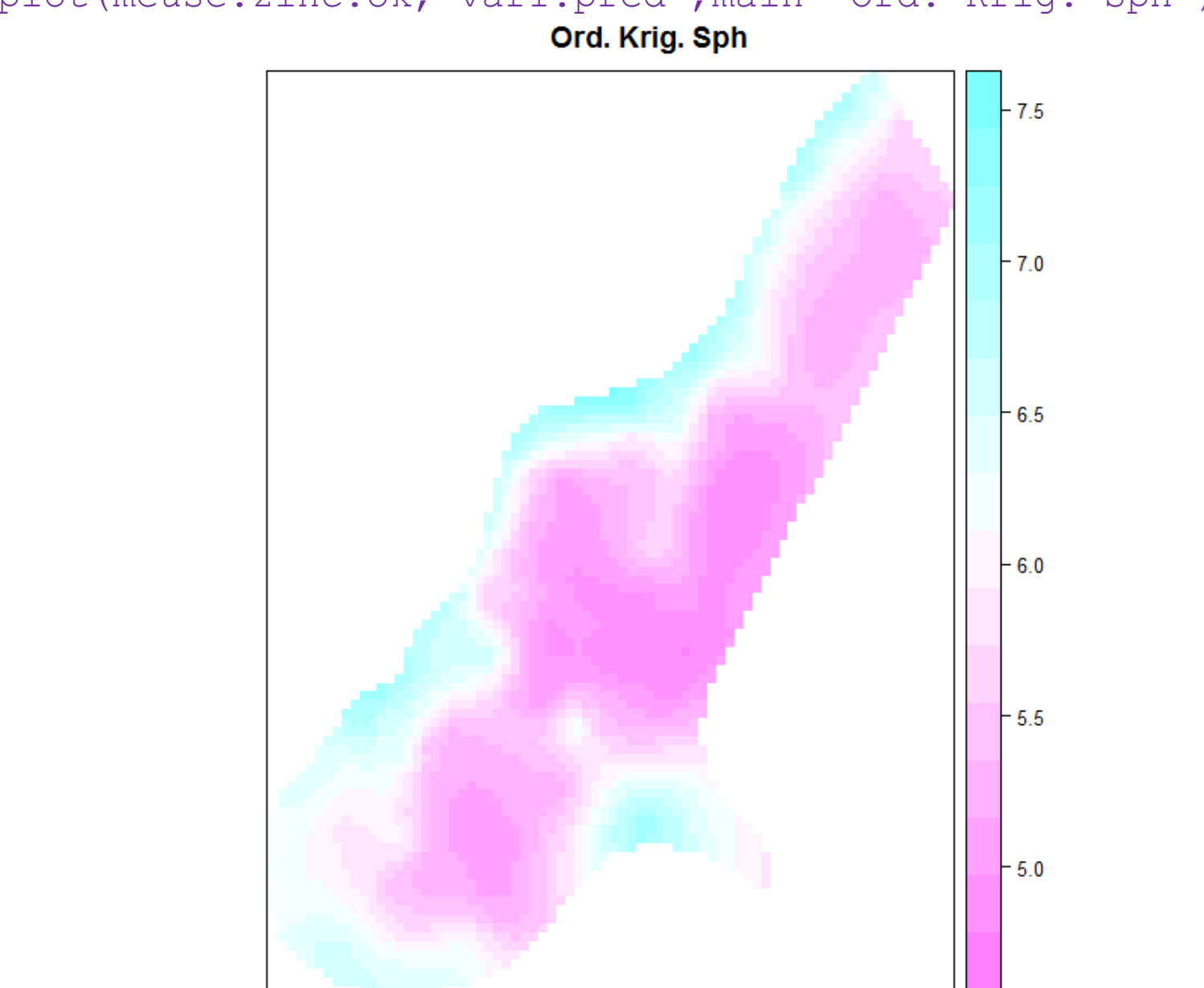

spplot(meuse.zinc.ok,"var1.pred",main="Ord. Krig. Sph")<br>Ord. Krig. Sph

Krigeage Universel:

meuse.zinc.uk<-krige(log(zinc)~sqrt(dist),meuse,meuse.grid,v.fit) spplot(meuse.zinc.uk,"var1.pred",main="Univ. Krig. Sph")<br>Univ.Krig.Sph

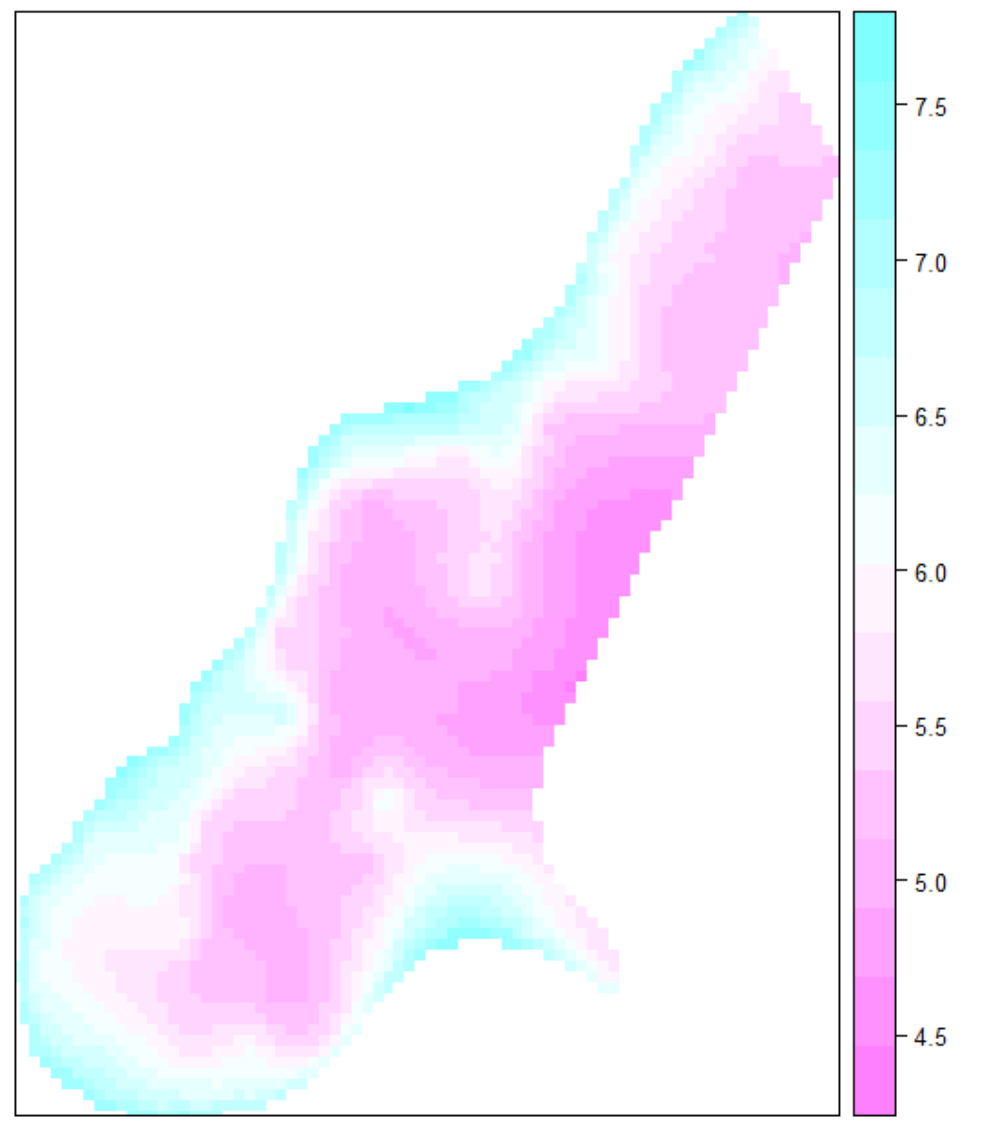

(c)2013, Jean Gaudart Aix-Marseille Univ, UMR912 55

Krigeage Universel (suite):

meuse.uk2<-krige(log(zinc)~exp(-dist/25),meuse,meuse.grid,v.fit) spplot(meuse.uk2,"var1.pred",main="Univ. Krig. Sph")

Univ. Krig. Sph

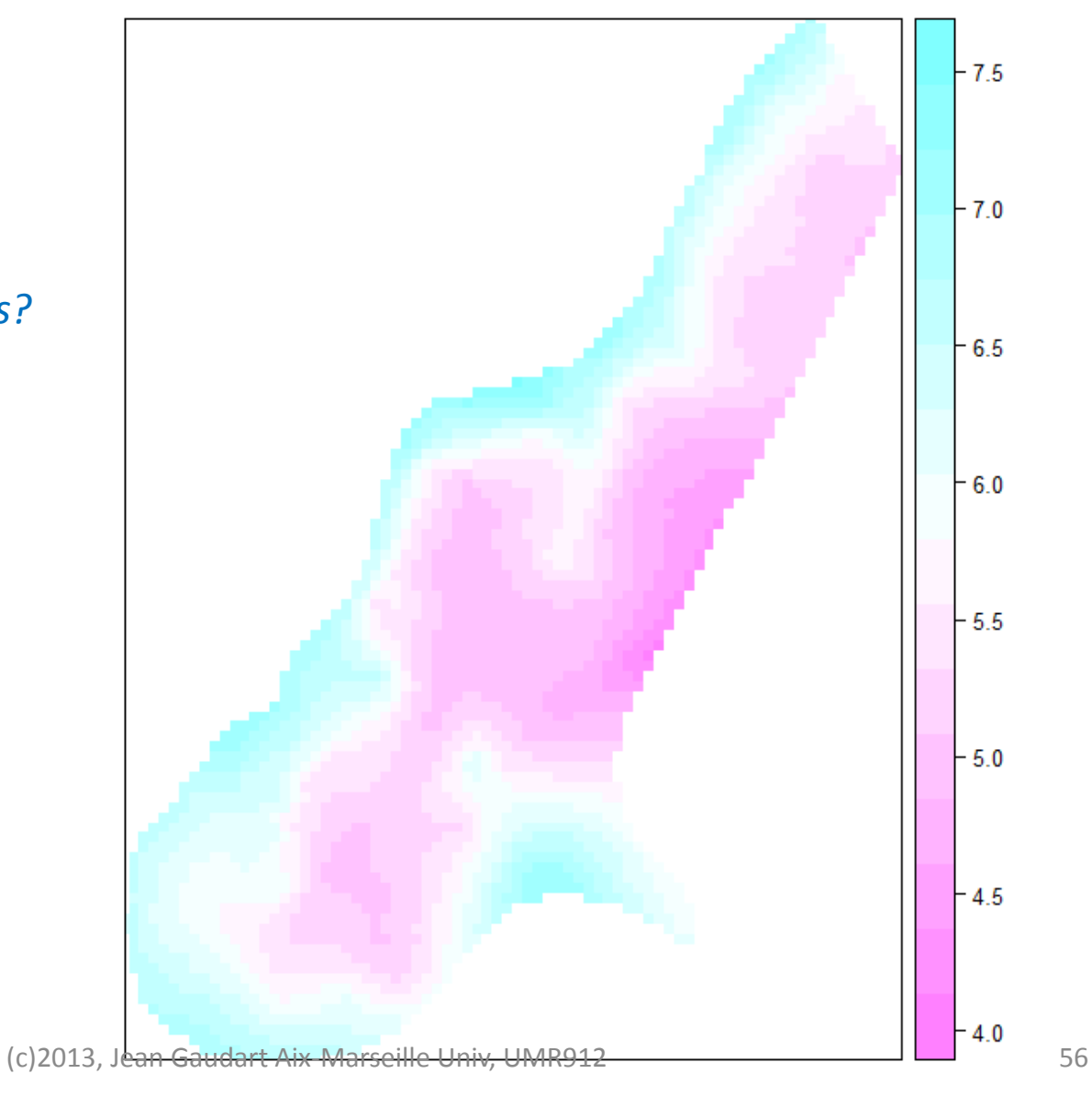

*?Que remarquez vous?*

#### Diagnostique de la modélisation: validation croisée

```
meuse.cv<-krige.cv(log(zinc)~1,meuse,v.fit,nfold=5)
bubble(meuse.cv, "residual", main = "5-CV résidus")
```
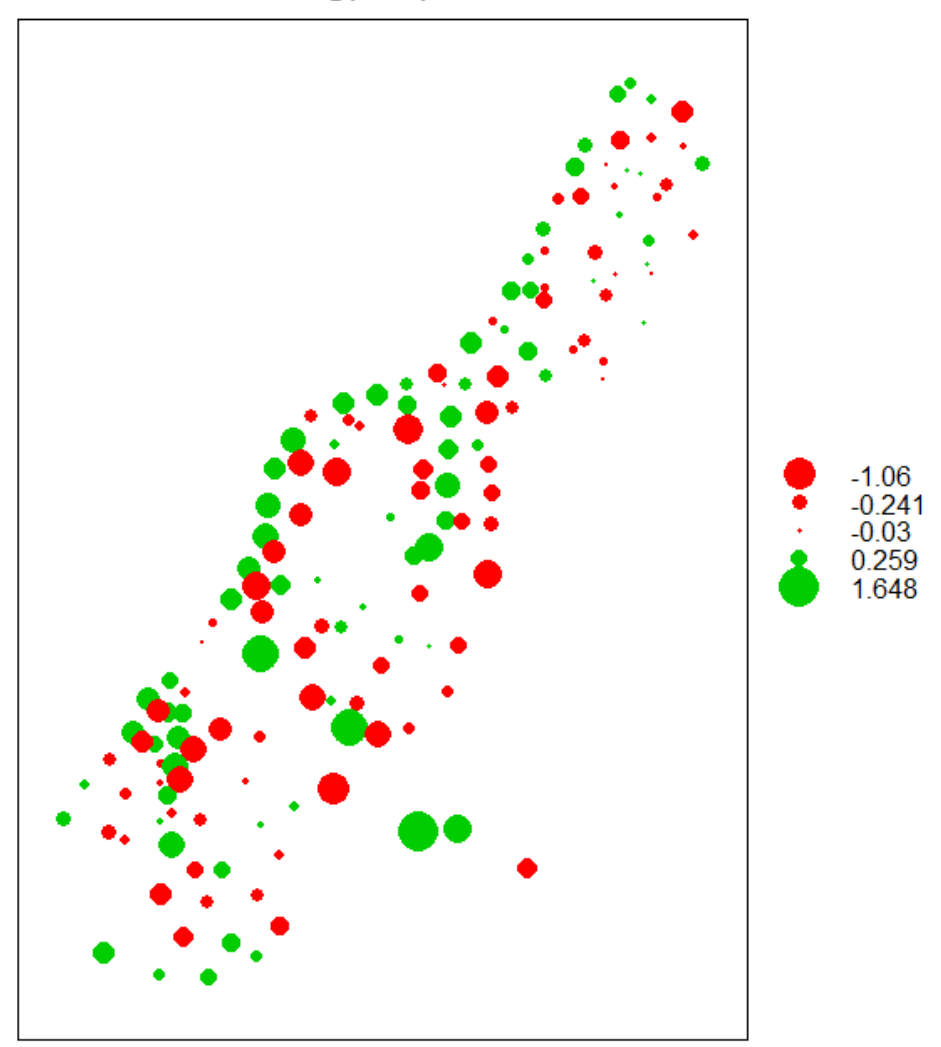

log(zinc): 5-CV résidus

#### meuse.cv2< krige.cv(log(zinc)~sqrt(dist),meuse,v.fit,nfold=5) bubble(meuse.cv2, "residual", main = "5-CV résidus")

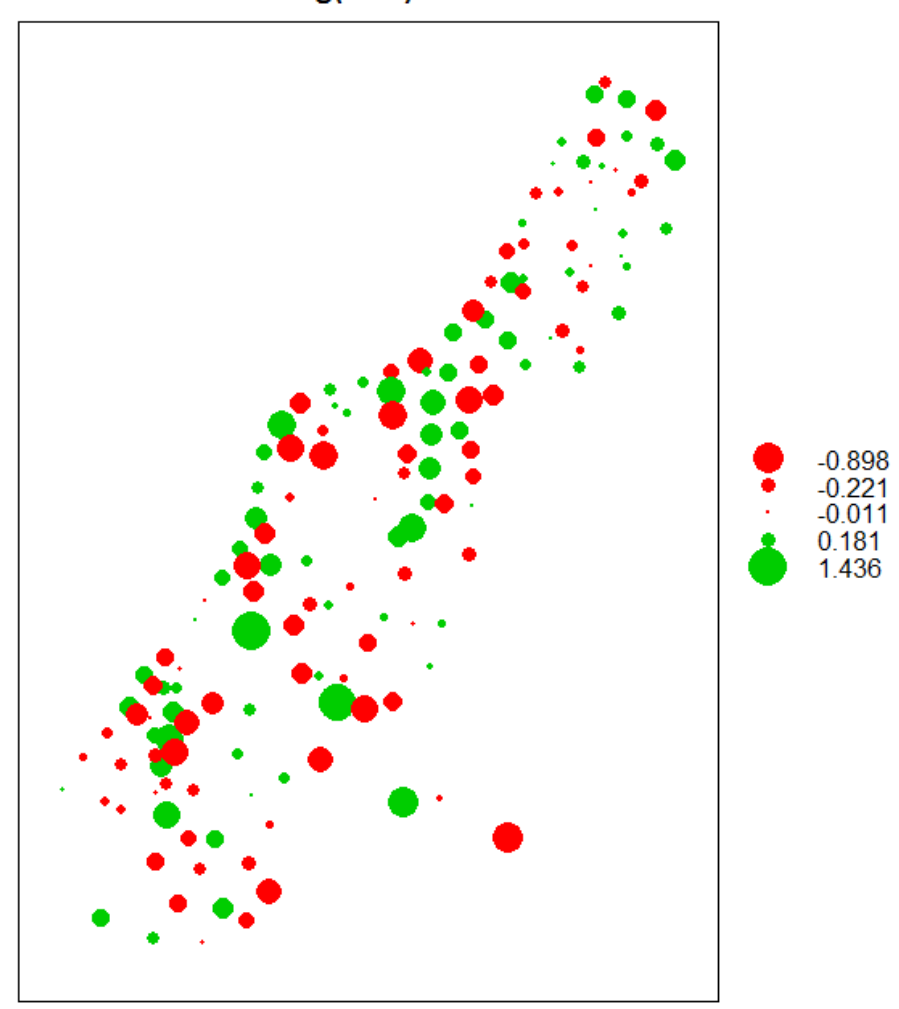

log(zinc): 5-CV résidus

# V. Analyse de Co-facteur

Contrairement à l'interpolation, l'objectif ici est d'étudier le lien entre des facteurs de risque X et une variable à expliquer Y, en tenant compte de la spatialisation

Approche par les modèles GAM

• GLM:  $\mu_i = E(Y_i)$  avec  $g(\mu_i) = X_i \beta$ 

Loi de la famille exponentielle (Gaussian, Poisson, Binomial …)

• Modèle Additif Généralisé (GAM)

$$
g(\mu_i) = X_i \beta + f_1(x_{1,i}) + f_2(x_{2,i}) + f_3(x_{1,i}, x_{2,i})
$$

où les  $f(.)$  sont des fonctions de lissage (splines) => modélise des relations non linéaires

• Si  $x_1$  et  $x_2$  sont les coordonnées de chaque localisation

$$
g(\mu_i) = X_i \beta + f(x_{1,i}, x_{2,i})
$$

 $=$  modélise la variabilité spatiale des Y<sub>i</sub>

- « *Thin plate splines* » : Splines à plaque mince
	- Estimer une fonction de plusieurs prédicteurs
	- Sans besoin de spécifier les nœuds ni la base
	- Recherche une surface lissée la moins déformée possible:

=>minimiser le degré de courbure tout en passant à proximité des observations

$$
\left|y - f\right|^2 + \lambda \iint \left(\frac{\partial^2 f}{\partial x_1^2}\right)^2 + 2\left(\frac{\partial^2 f}{\partial x_1 \partial x_2}\right)^2 + \left(\frac{\partial^2 f}{\partial x_2^2}\right)^2 dx_1 dx_2
$$

• Logiciel R, package *mgcv*

```
install.packages("mgcv")
library(mgcv)
summary(meuse)
mod.lm1<-lm(log(zinc)~dist+elev+soil, data=meuse)
summary(mod.lm1)
```
Call: lm(formula = log(zinc) ~ dist + elev + soil, data = meuse) Residuals:

 Min 1Q Median 3Q Max  $-1.05511 - 0.26034$  0.01597 0.25479 1.08302 Coefficients:

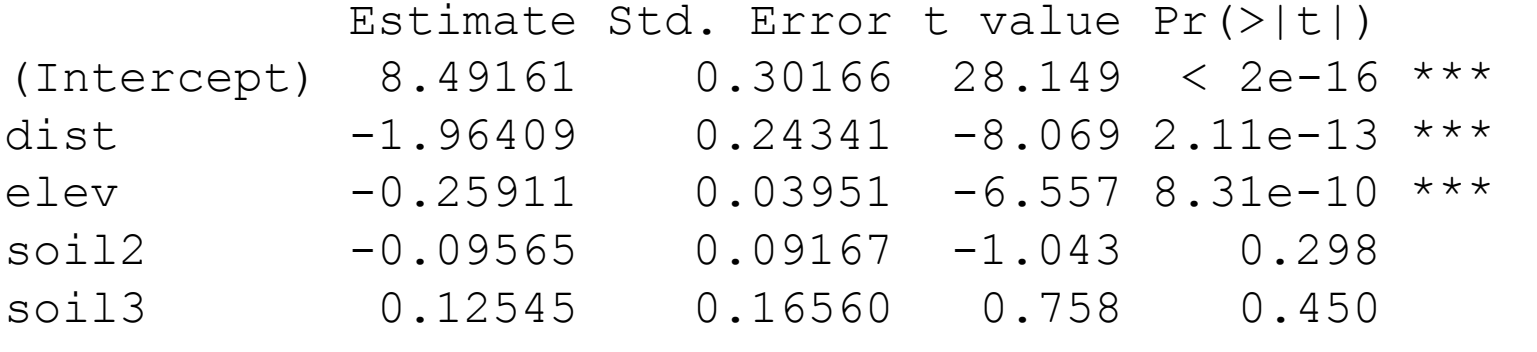

 $---$ Signif. codes: 0 '\*\*\*' 0.001 '\*\*' 0.01 '\*' 0.05 '.' 0.1 ' ' 1 Residual standard error: 0.4273 on 150 degrees of freedom Multiple R-squared: 0.6587, Adjusted R-squared: 0.6496 F-statistic: 72.38 on 4 and 150 DF,  $p-value: < 2.2e-16$ 

 $mod.lm2$ 

dist+elev+soil+x+y+I(x^2)+I(y^2)+I(x\*y),data=meuse) summary(mod.lm2)

Residuals:

 Min 1Q Median 3Q Max -0.90671 -0.23200 0.02764 0.22892 1.08983 Coefficients:

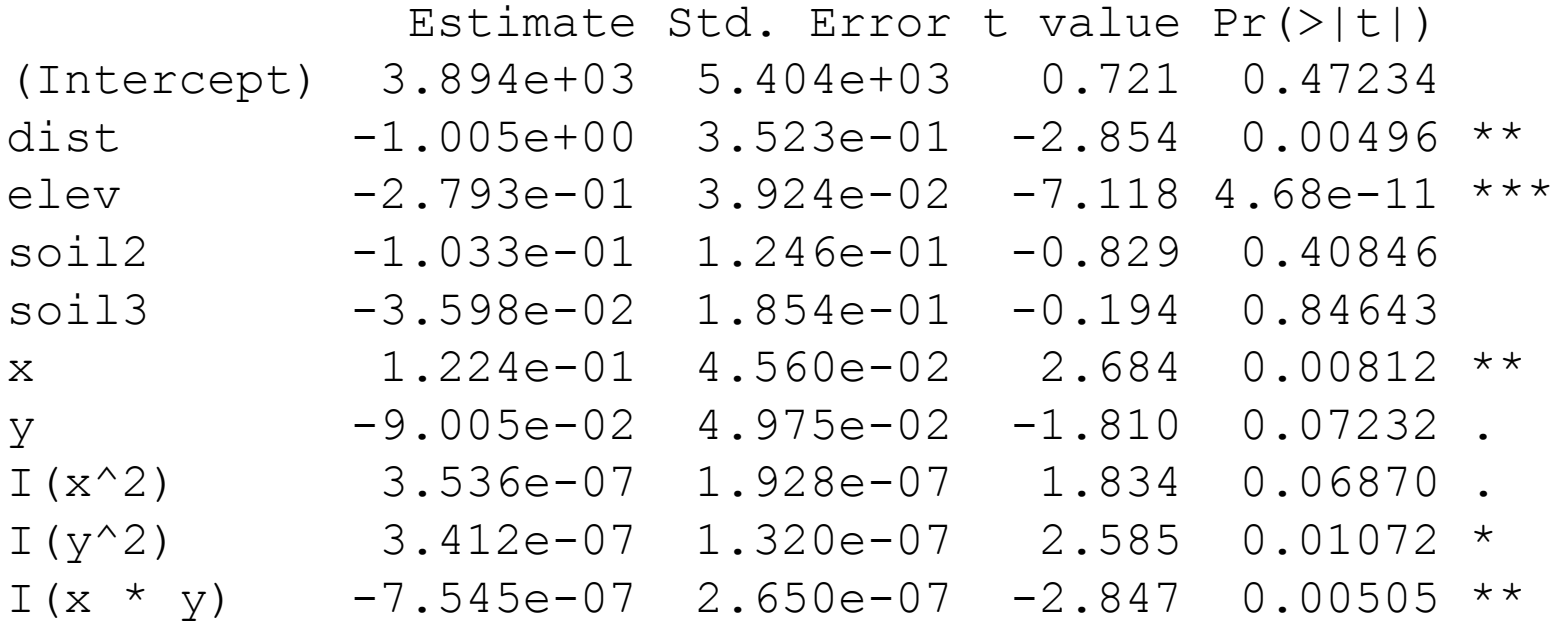

 $---$ 

F-statistic:  $36.84$  on  $9$  and  $145$  DF, p-value:  $< 2.2e-16$  62 Signif. codes: 0 '\*\*\*' 0.001 '\*\*' 0.01 '\*' 0.05 '.' 0.1 ' ' 1 Residual standard error: 0.4103 on 145 degrees of freedom Multiple R-squared: 0.6958, Adjusted R-squared: 0.6769

```
mod.qam1 < -qam(log(zinc))~dist+elev+soil, family="gaussian", data=meuse)
summary(mod.gam1)
```
Family: gaussian Link function: identity

Formula:  $log(zinc) \sim dist + elev + soil$ 

Parametric coefficients:

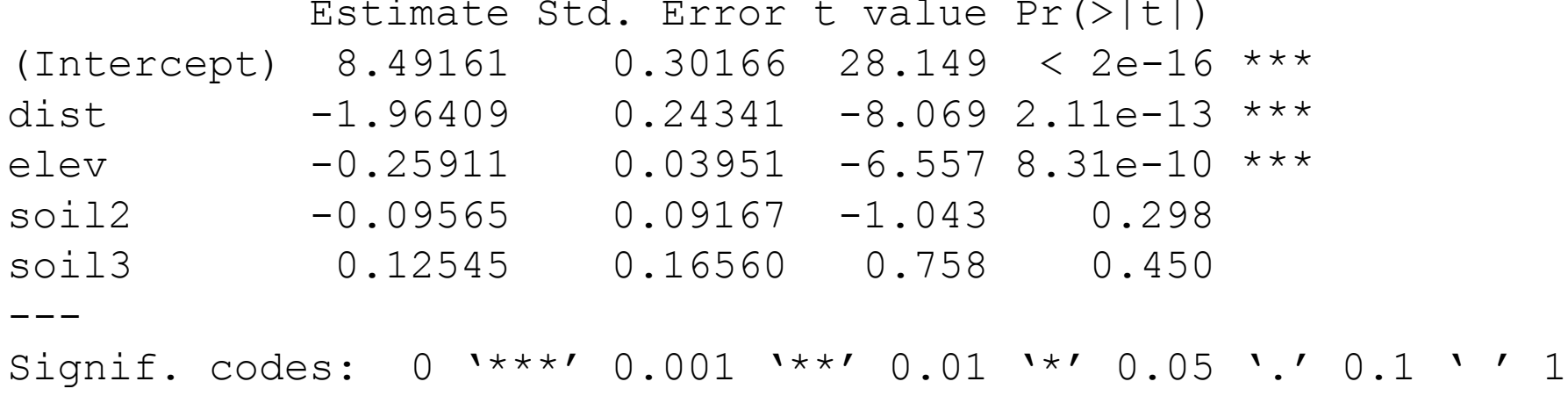

 $R-sq.$  (adj) =  $0.65$  Deviance explained =  $65.9%$ GCV score =  $0.18867$  Scale est. =  $0.18258$  n = 155

(c)2013, Jean Gaudart Aix-Marseille Univ, UMR912 63

```
mod.qam1p < -qam(zinc~)dist+elev+soil, family="poisson", data=meuse)
summary(mod.gam1p)
```
Family: poisson Link function: log

Formula: zinc  $\sim$  dist + elev + soil

Parametric coefficients:

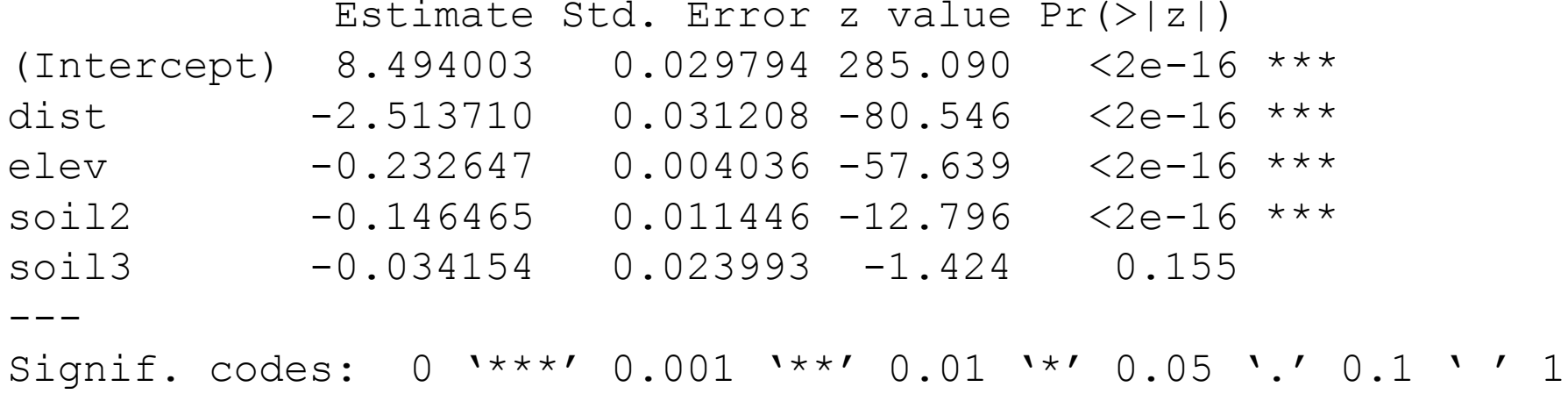

 $R-sq.$  (adj) =  $0.612$  Deviance explained =  $67.4%$ UBRE score =  $78.902$  Scale est. =  $1$  n =  $155$ 

(c)2013, Jean Gaudart Aix-Marseille Univ, UMR912 64

mod.gam2p<-gam(zinc~dist+elev+soil  $+x+y+I(x^2)+I(y^2)+I(x*y)$ , family="poisson", data=meuse) summary(mod.gam2p) Family: poisson Link function: log Formula: zinc ~ dist + elev + soil + x + y + I(x^2) + I(y^2) + I(x \* y)

Parametric coefficients:

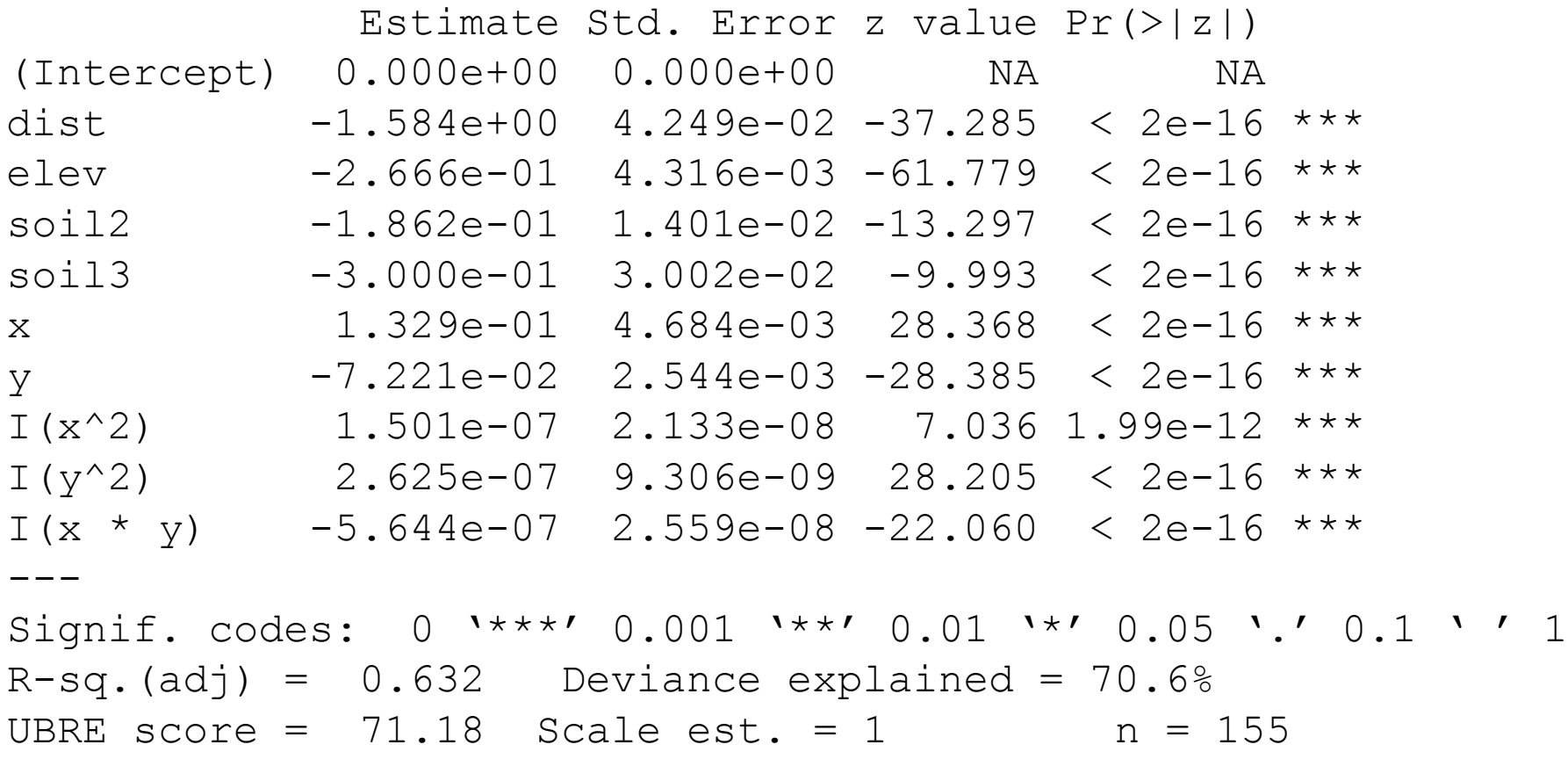

```
mod.gam3p<-gam(zinc~dist+elev+soil
     +s(x,y), family="poisson", data=meuse)
summary(mod.gam3p)
```
Family: poisson Link function: log Formula: zinc  $\sim$  dist + elev + soil + s(x, y) Parametric coefficients:

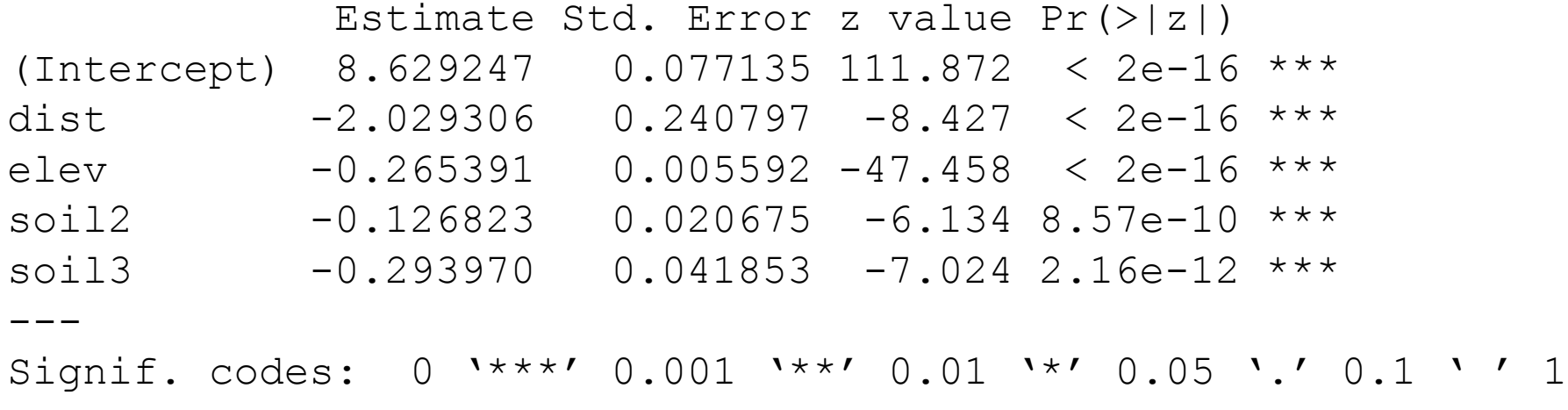

```
Approximate significance of smooth terms:
         edf Ref.df Chi.sq p-value 
s(x,y) 28.82 29 8240 <2e-16 ***
---Signif. codes: 0 '***' 0.001 '**' 0.01 '*' 0.05 '.' 0.1 ' ' 1
R-sq. (adj) = 0.848 Deviance explained = 88.7\%UBRE score = 27.05 Scale est. = 1 n = 155
```
SIR associés aux cofacteurs:

exp(mod.gam3p\$coeff[2:5])

dist elev soil2 soil3 0.1314267 0.7669060 0.8808892 0.7452989

# VI. Recherche de Cluster

### Méthodes

- autour d'un facteur de risque identifié, géo-localisé ex. centrales nucléaires / leucémies
- Méthodes générales recherche d'agrégats sans facteur de risque géo-localisé
	- Globales « clustering »
	- Locales
- Détection globale
	- $-$  Le pattern observé globalement est-il concordant avectors l'hypothèse nulle ? 1 test Moran
		- **corrélations**

• comparaisons de distributions

- Détection locale
	- Y a-t-il localement un excès de cas ?
		- corrélations (voisinage)
		- comparaisons de groupes de proximités

k tests

LISA

**Satscan** 

Tango

### **Hypothèse**

3 questions possibles :

– Les distributions des cas de chaque zone sont-elles indépendantes?

– Quelles sont ces distributions ?

Le risque est-il constant sur l'ensemble de la zone géographique?

Hypothèses nulles possibles:

### – Distribution des cas Uniforme sur le plan

*Complete Spatial Randomness*

– Distribution de Poisson hétérogène

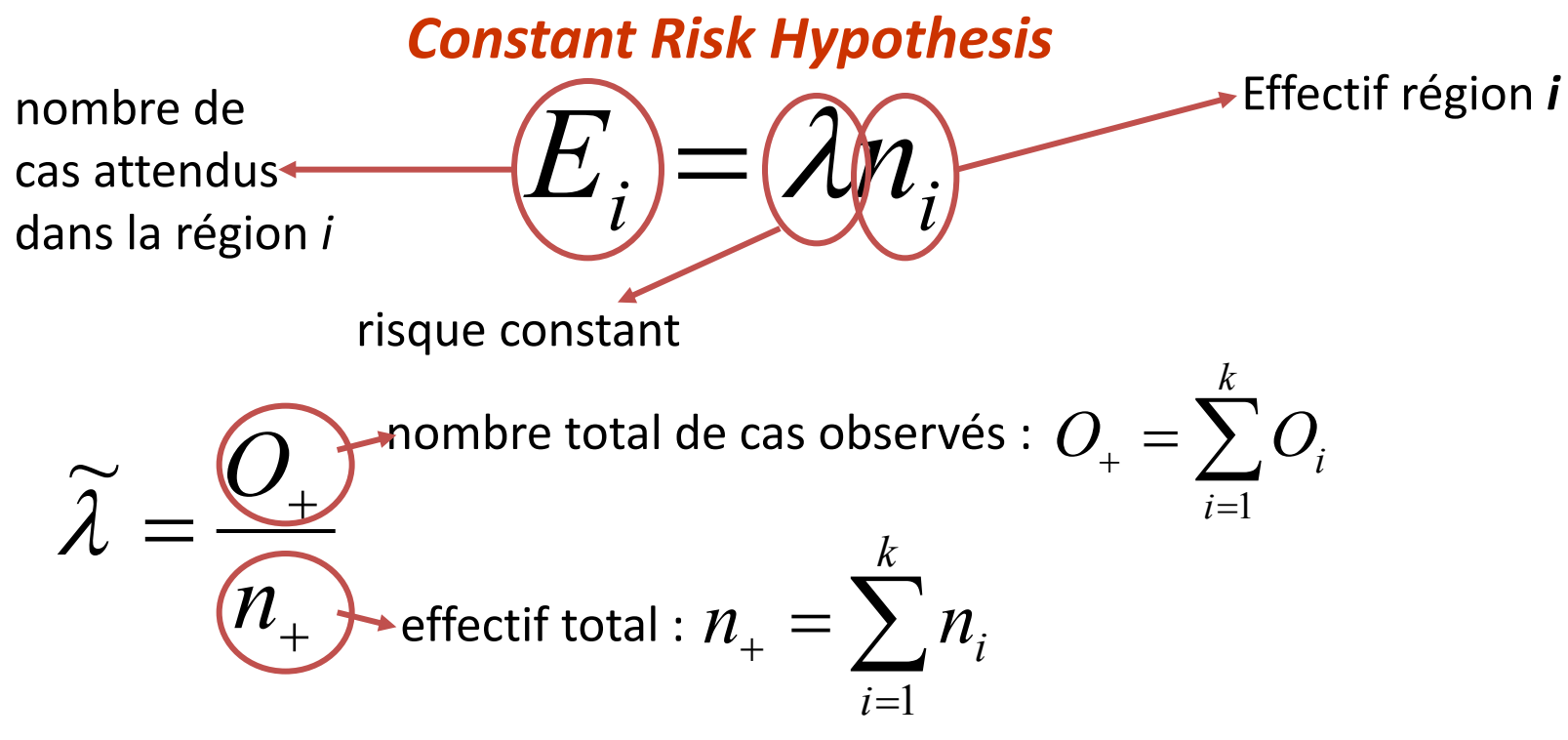

(c)2013, Jean Gaudart Aix-Marseille Univ, UMR912 71

# VI.1 Méthodes Globales

## **Coefficient de Moran (1917-1988)**

• Rappel Coefficient de corrélation de Pearson

$$
r = \frac{\sum_{i}^{n} (X_i - \overline{X})(Y_i - \overline{Y})}{\sqrt{\sum_{i=1}^{n} (X_i - \overline{X})^2 \sum_{i=1}^{n} (Y_i - \overline{Y})^2}}
$$

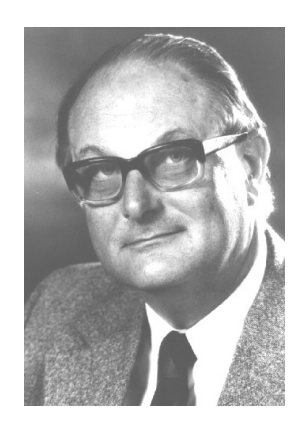
- Coefficient de corrélation
- Pondéré par les distances
- **Similarités** entre régions: écart à la moyenne de la région *i* ⇔ écart à la moyenne de la région *j*

$$
I = \frac{K \times \sum_{i,j}^{K} w_{ij} (Y_i - \overline{Y})(Y_j - \overline{Y})}{w_+ \times \sum_{i=1}^{K} (Y_i - \overline{Y})^2}
$$

, *Plus les zones i et j sont éloignées, moins le poids est important*

## *Préparation pour l'analyse*

```
library(DCluster)
```

```
SPAT<-read.csv2("D:/Mon_dossier/DATA1.csv",header=TRU
attach(SPAT)
                                                           charger les 
                                                           données
```
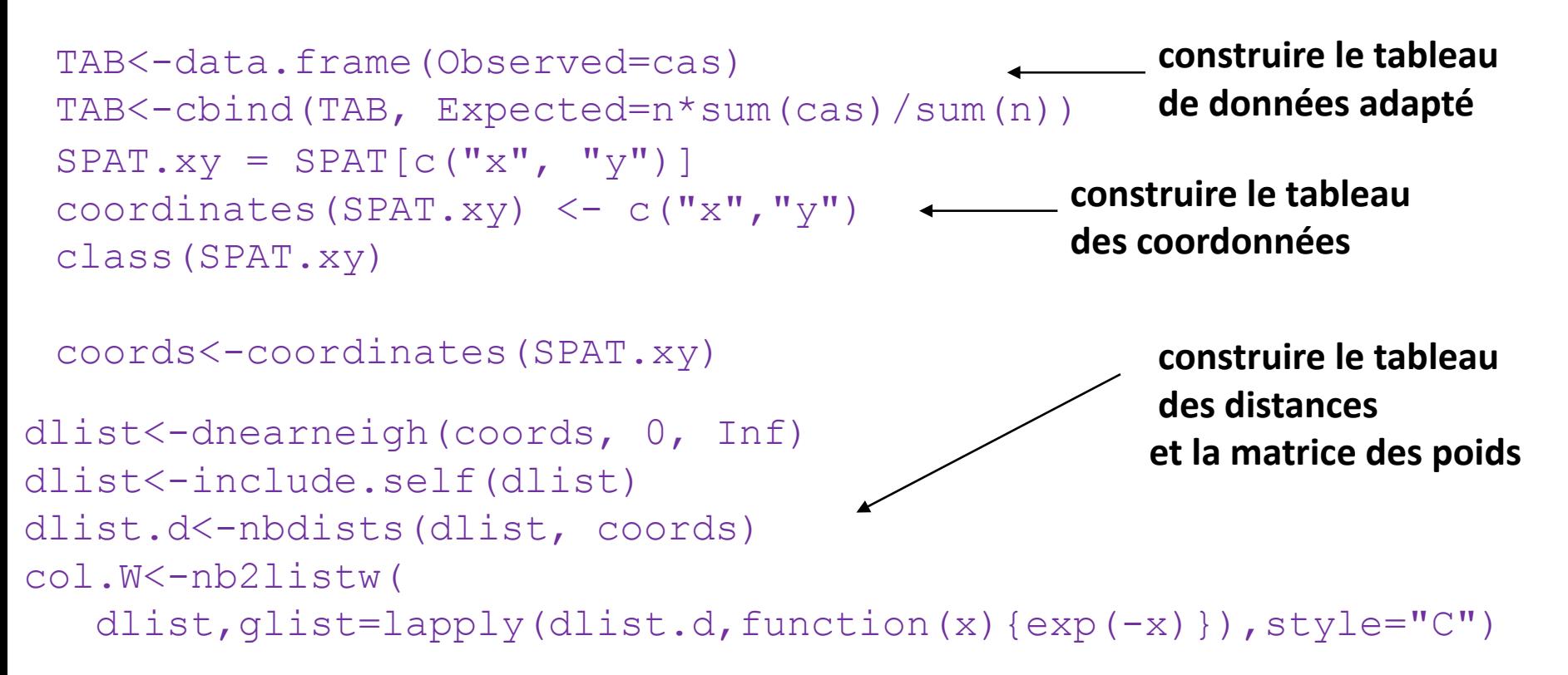

### Estimation du coefficient de Moran

 $T < -$ moranI.stat(TAB, listw=col.W, n=length(dlist), S0=Szero(col.W) )

#### [1] 0.356332

$$
S0 = w_{+} = \sum_{i=1}^{k} w_{i}
$$

#### Test: H0: *I=0*; malades spatialement indépendants H1: *I>0* – Sous H0:  $z = \frac{z - \frac{1}{z}}{\sqrt{1+z^2}}$  >  $M(0;1)$  $(I)$ (*I*)  $I - E(I)$ *z* var  $=\frac{I-}{I}$

- Condition : distribution des *Y* normale
	- insoutenable
	- unité statistique: région, avec k petit
- Loi de *I* inconnue ⇒ Monte-Carlo ou Bootstrap

test du coefficient de Moran

```
IT<-moranI.test(Observed~offset(log(Expected)), TAB, 
model="poisson", R=999, listw=col.W, n=length(dlist),
 S0=Szero(col.W))
```
Moran's I test of spatial autocorrelation

 Type of boots.: parametric Model used when sampling: Poisson Number of simulations: 999 Statistic: 0.356332 p-value : 0.324

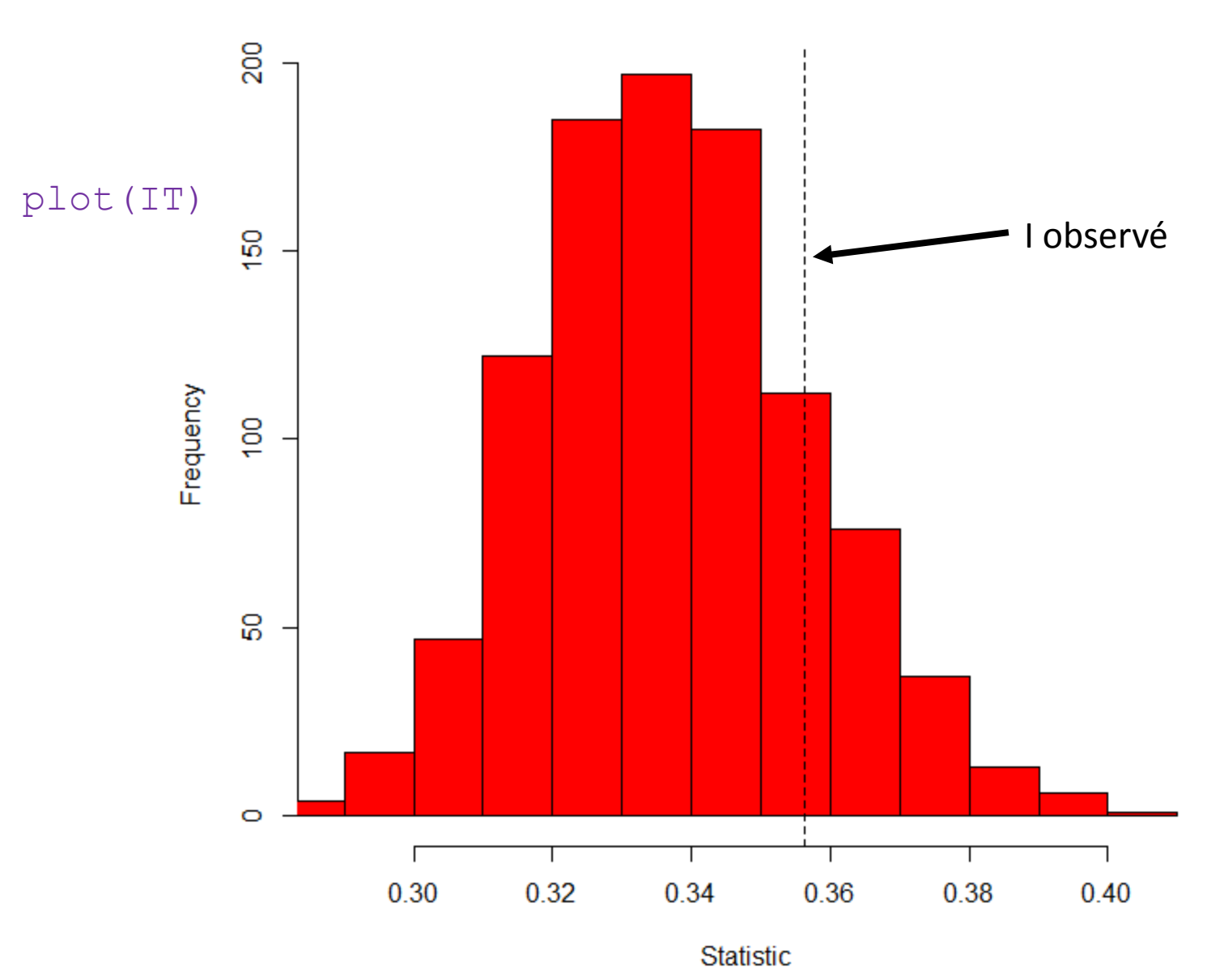

Histogram of the simulated values

<sup>(</sup>c)2013, Jean Gaudart Aix-Marseille Univ, UMR912 78

Interprétation :

- *I* **>0**: régions voisines: mêmes écarts à la moyenne = pattern sous forme de clusters
- *I* <0: régions/voisines: ≠ écarts à la moyenne, = pattern régulier.
- *I* =0: aucune corrélation spatiale.

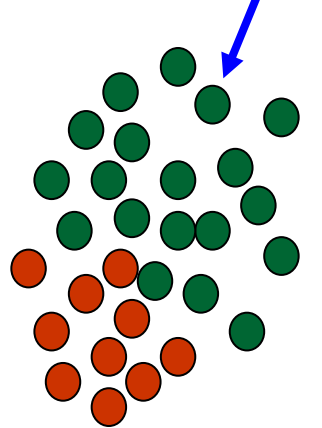

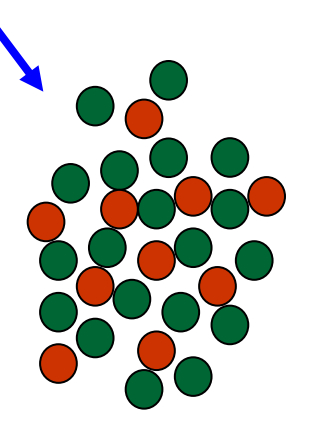

 Mesure de l'écart à la moyenne générale:  *pas d'interprétation locale possible*.

Distances et Poids

• Distances entre localisations (ou centres des régions)

$$
d_{ij} = \sqrt{(x_j - x_i)^2 + (y_j - y_i)^2}
$$

• Différents poids = différents résultats !!

$$
w_{ij} = \begin{cases} 1, si \ d_{ij} < \delta \\ 0, si \ non \end{cases}
$$

$$
w_{ij} = e^{\left(\frac{d_{ij}}{\tau}\right)}
$$

$$
w_{ij} = d_{ij}/n_{v}
$$

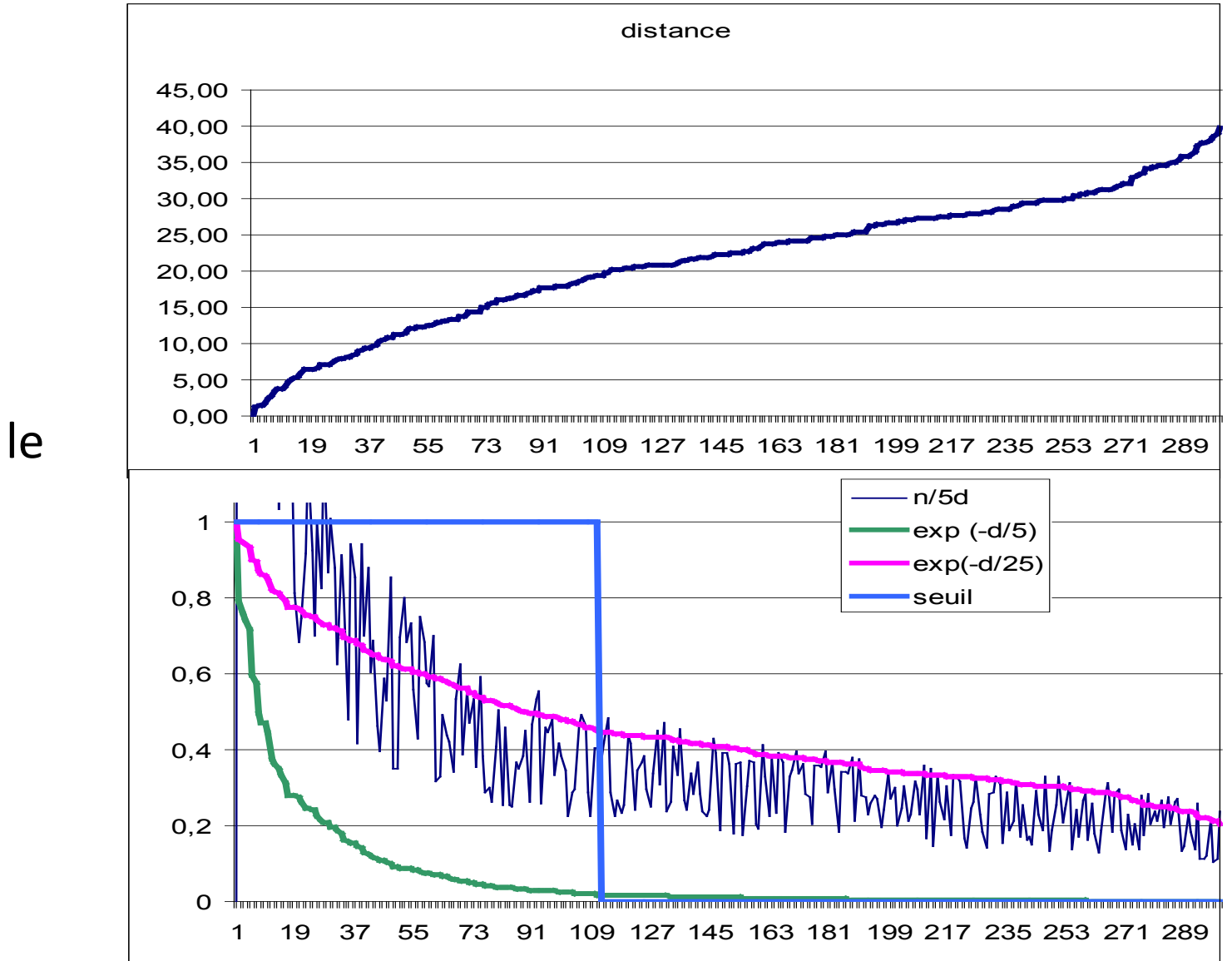

*Exemple*: Pour le point le plus à l'ouest

# Méthodes Locales

## **LISA de Anselin**

Local Indicator of Spatial Autocorrelation Application locale du coefficient de Moran

*A proximité d'un cas observé, les cas sont-ils regroupés?*

*Global Local: pour la région i*

$$
I = \frac{K \times \sum_{i,j}^{K} w_{ij} (Y_i - \overline{Y})(Y_j - \overline{Y})}{w_{+} \times \sum_{i=1}^{K} (Y_i - \overline{Y})^2} \longrightarrow I_i = (Y_i - \overline{Y}) \times \sum_{j=1}^{K} w_{ij} (Y_j - \overline{Y})
$$

## H1: *Ii >0*

Test: Pour chaque région

– Sous H0 et condition *N* : ∼>*N*(0;1)

Condition insoutenable:

=>Loi de *Ii* inconnue => Monte-Carlo ou Bootstrap

– **Tests multiples et corrélés** => *correction de Bonferroni*

H0: 
$$
I_i = 0
$$
 indépendance des régions/ voisins  
H1:  $I_i > 0$   
= Sous H0 et condition  $\mathcal{N}$ :  

$$
z = \frac{I_i - E(I_i)}{\sqrt{\text{var}(I_i)}}
$$

$$
\alpha_{i} = \frac{\alpha}{n_{v}}
$$

plot(IT)

```
dlist2<-dnearneigh(coords, 0, Inf)
dlist2.d<-nbdists(dlist2, coords)
```

```
LM<-localmoran(TAB$Observed, nb2listw(dlist2), 
       p.adjust.method="bonferroni")
```
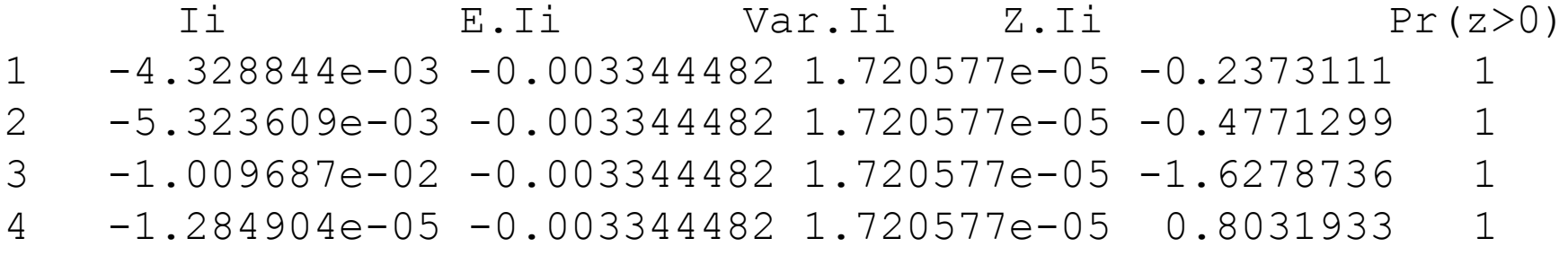

Interprétation

- $I_i$  >0: régions voisines similaires à région *i* cluster local
- $I_i$  <0: régions voisines:  $\neq$  à région *i*, région *i* particulière.
- *Ii* **=0**: aucune corrélation spatiale entre la région *i* et ses voisins.

## Sites

•RS. Bivand, EJ. Pebesma, V. Gomez-Rubio, Applied Spatial Data Analysis with R, eds. Springer, Use R!

•L. Waller, C. Gotway, Applied Spatial Statistics for Public Health Data, eds. Wiley

•Open Source Geospatial Fondation [www.osgeo.org](http://www.osgeo.org/)

- •Geospatial Data Abstraction Library [www.gdal.org](http://www.gdal.org/)
- •Cartographic Projections library [trac.osgeo.org/proj/](http://www.gdal.org/)

•[http://www.asdar-book.org/](http://www.gdal.org/)

•[http://trac.osgeo.org/](http://www.gdal.org/)